rujan 2020.

# Upute za uporabu (Priručnik) za QIAstat-Dx® Gastrointestinal Panel

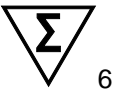

Verzija 1 Za in vitro dijagnostičku uporabu

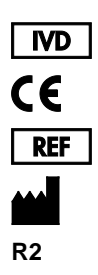

691411

QIAGEN GmbH, QIAGEN Strasse 1, D-40724 Hilden

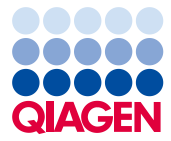

Sample to Insight

## Sadržaj

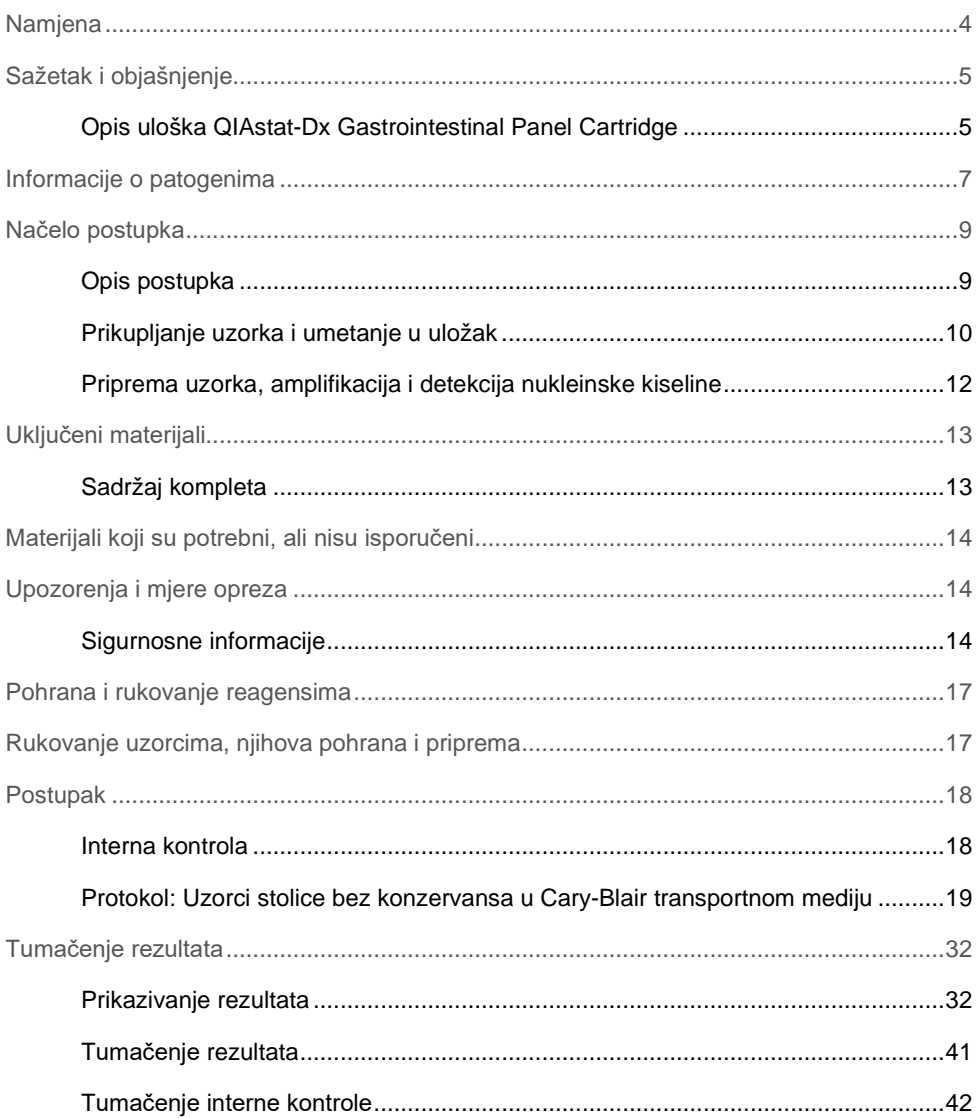

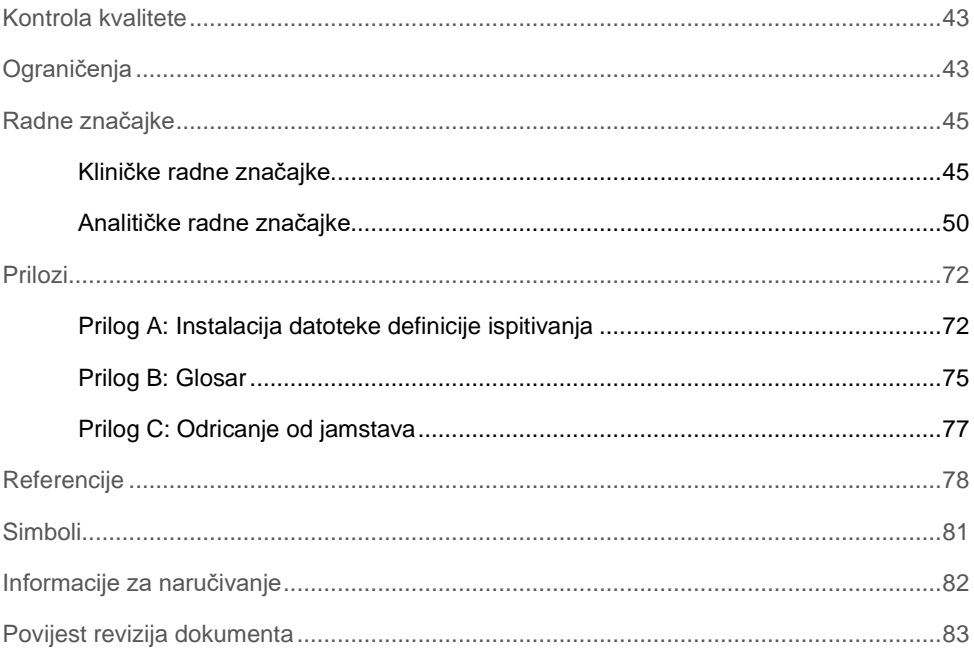

### <span id="page-3-0"></span>**Namjena**

QIAstat-Dx® Gastrointestinal Panel kvalitativni je test namijenjen za analizu uzorka stolice bez konzervansa u Cary-Blair transportnom mediju uzetih od pacijenata kod kojih postoji sumnja na gastrointestinalnu infekciju radi određivanja prisutnosti nukleinskih kiselina virusa, parazita ili bakterija. Ispitivanje je namijenjeno za uporabu s instrumentom QIAstat-Dx Analyzer 1.0 za integriranu ekstrakciju nukleinske kiseline i multipleksnu RT-PCR detekciju u stvarnom vremenu.

Sljedeće patogene moguće je detektirati i razlikovati s pomoću QIAstat-Dx Gastrointestinal Panel: *Entamoeba histolytica*, *Cryptosporidium* spp., *Giardia lamblia*, *Cyclospora cayetanensis*, *Vibrio vulnificus*, *Vibrio parahaemolyticus*, *Vibrio cholerae*, *Campylobacter*  spp. (*Campylobacter jejuni*, *Campylobacter upsaliensis*, *Campylobacter coli*), *Salmonella*  spp., *Clostridium difficile* (*tcdA*/*tcdB*), *Yersinia enterocolitica*, enterotoksigena *E. coli* (ETEC), enteropatogena *E. coli* (EPEC), enteroadherentna *E. coli* (EAEC), *E. coli koja proizvodi toksine slične Shiga toksinu* (STEC [enterohemoragična *E. coli*]), *E. coli koja proizvodi Shiga toksin* (STEC) serotip O157:H7, enteroinvazivna *E. coli* (EIEC)/*Shigella*, *Plesiomonas shigelloides*, humani adenovirus F40/F41, norovirus GI, norovirus GII, rotavirus A, astrovirus i sapovirus GI, GII, GIV i GV.

Rezultati dobiveni s pomoću QIAstat-Dx Gastrointestinal Panel moraju se tumačiti u kontekstu svih relevantnih kliničkih i laboratorijskih nalaza.

Radne značajke ispitivanja utvrđene su samo za osobe koje su pokazale gastrointestinalne simptome.

QIAstat-Dx Gastrointestinal Panel namijenjen je isključivo za profesionalnu uporabu te nije namijenjen za samostalno testiranje.

QIAstat-Dx Gastrointestinal Panel namijenjen je za in vitro dijagnostičku uporabu.

## <span id="page-4-0"></span>Sažetak i objašnjenje

### <span id="page-4-1"></span>Opis uloška QIAstat-Dx Gastrointestinal Panel Cartridge

Uložak QIAstat-Dx Gastrointestinal Panel Cartridge plastični je jednokratni uređaj koji omogućuje izvođenje potpuno automatiziranih molekularnih ispitivanja za detekciju gastrointestinalnih patogena. Glavne značajke uloška QIAstat-Dx Gastrointestinal Panel Cartridge uključuju kompatibilnost s tekućim uzorcima, hermetičko zatvaranje unaprijed umetnutih reagensa potrebnih za testiranje i mogućnost rada bez ikakvog nadzora. Svi postupci pripreme uzoraka i testiranja provode se unutar uloška.

Uložak QIAstat-Dx Gastrointestinal Panel Cartridge samostalni je uložak unaprijed napunjen sadržajem svih reagensa koji su potrebni za izvođenje testa. Korisnik ne treba dolaziti u kontakt s i/ili rukovati niti jednim reagensom. Reagense tijekom testa unutar uloška obrađuju pneumatski upravljani mikrofluidi u analitičkom modulu na instrumentu QIAstat-Dx Analyzer 1.0 koji ne dolaze u izravan kontakt s aktuatorima analizatora. QIAstat-Dx Analyzer 1.0 sadrži filtre za dovodni i odvodni zrak, čime dodatno štiti okoliš. Uložak nakon testiranja ostaje hermetički zatvoren u svakom trenutku, što uvelike olakšava njegovo sigurno zbrinjavanje.

Unutar uloška automatski se redom izvodi više koraka koristeći pneumatski tlak za prijenos uzoraka i tekućina putem prijenosne komore do njihovih ciljnih odredišta.

Nakon umetanja uloška QIAstat-Dx Gastrointestinal Panel Cartridge koji sadrži uzorak u instrument QIAstat-Dx Analyzer 1.0 sljedeći se koraci odvijaju automatski:

- resuspenzija interne kontrole,
- mehanički i kemijski posredovana liza stanica,
- membransko pročišćavanje nukleinske kiseline,
- miješanje pročišćene nukleinske kiseline s liofiliziranim reagensima glavne mješavine,
- $\bullet$  prijenos definiranih alikvota eluata/glavne miešavine u različite reakcijske komore,
- izvođenje multipleksnog RT-PCR testiranja u stvarnom vremenu unutar svake reakcijske komore.

**Napomena**: Povećanje fluorescencije, koja ukazuje na detekciju ciljnog analita, detektira se izravno unutar svake reakcijske komore.

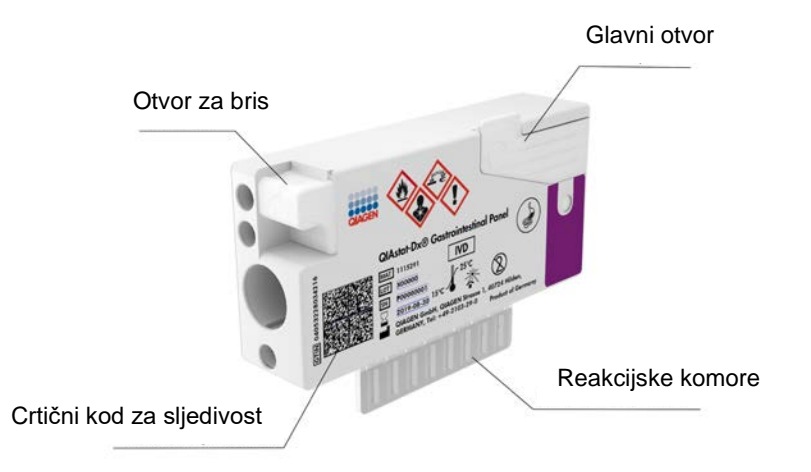

**Slika 1. Raspored uloška QIAstat-Dx Gastrointestinal Panel Cartridge i njegove značajke.**

**Napomena**: Otvor za bris ne upotrebljava se za ispitivanje QIAstat-Dx Gastrointestinal Panel.

## <span id="page-6-0"></span>Informacije o patogenima

Akutne gastrointestinalne infekcije mogu uzrokovati razni patogeni, uključujući parazite, bakterije i viruse, a uglavnom se prezentiraju s gotovo nerazlučivim kliničkim znakovima i simptomima. Brzo i točno određivanje prisutnosti ili odsutnosti potencijalnog/ih uzročnika pomaže s donošenjem pravovremenih odluka u vezi s liječenjem, prijemom u bolnicu, kontrolom infekcije i povratku pacijenta na posao i u krug obitelji. Također može uvelike podržavati rukovođenje primjenom antimikrobnih lijekova i druge važne inicijative javnog zdravstva.

Uložak QIAstat-Dx Gastrointestinal Panel Cartridge omogućuje detekciju i diferencijaciju 24 parazitska, virusna i bakterijska patogena koji uzrokuju gastrointestinalne simptome. Za testiranje je potreban mali volumen uzorka i minimalno vrijeme rukovanja, a rezultati su dostupni za približno jedan sat.

Patogeni koji se mogu detektirati i identificirati proizvodom QIAstat-Dx Gastrointestinal Panel navedeni su u Tablici 1 (na sljedećoj stranici).

| Patogen                                                    | Klasifikacija (vrsta genoma) |
|------------------------------------------------------------|------------------------------|
| Entamoeba histolytica                                      | Parazit (DNK)                |
| Cryptosporidium spp.                                       | Parazit (DNK)                |
| Giardia lamblia                                            | Parazit (DNK)                |
| Cyclospora cayetanensis                                    | Parazit (DNK)                |
| Vibrio vulnificus                                          | Bakterija (DNK)              |
| Vibrio parahaemolyticus                                    | Bakterija (DNK)              |
| Vibrio cholerae                                            | Bakterija (DNK)              |
| Campylobacter spp. (C. jejuni, C. upsaliensis, C. coli)    | Bakterija (DNK)              |
| Salmonella spp.                                            | Bakterija (DNK)              |
| Clostridium difficile (tcdA/tcdB)                          | Bakterija (DNK)              |
| Yersinia enterocolitica                                    | Bakterija (DNK)              |
| Enteroadherentna E. coli (EAEC)                            | Bakterija (DNK)              |
| Enterotoksigena E. coli (ETEC)                             | Bakterija (DNK)              |
| E. coli koja proizvodi toksine slične Shiga toksinu (STEC) | Bakterija (DNK)              |
| E. coli koja proizvodi Shiga toksin (STEC) serotip O157:H7 | Bakterija (DNK)              |
| Enteropatogena E. coli (EPEC)                              | Bakterija (DNK)              |
| Enteroinvazivna E. coli (EIEC)/Shigella                    | Bakterija (DNK)              |
| Plesiomonas shigelloides                                   | Bakterija (DNK)              |
| Humani adenovirus F40/F41                                  | Adenovirus (DNK)             |
| Norovirus GI                                               | Kalicivirus (RNK)            |
| Norovirus GII                                              | Kalicivirus (RNK)            |
| Rotavirus A                                                | Reovirus (RNK)               |
| Astrovirus                                                 | Astrovirus (RNK)             |
| Sapovirus GI, GII, GIV, GV                                 | Kalicivirus (RNK)            |

**Tablica 1. Patogeni detektirani s pomoću QIAstat-Dx Gastrointestinal Panel**

## <span id="page-8-0"></span>Načelo postupka

### <span id="page-8-1"></span>Opis postupka

Dijagnostički testovi s pomoću QIAstat-Dx Gastrointestinal Panel izvode se na instrumentu QIAstat-Dx Analyzer 1.0. Svi koraci pripreme uzorka i analize izvode se automatski na analizatoru QIAstat-Dx Analyzer 1.0. Uzorci se prikupljaju i ručno umeću u uložak QIAstat-Dx Gastrointestinal Panel Cartridge:

Pipeta za prijenos upotrebljava se za pretakanje tekućeg uzorka u glavni otvor (Slika 2).

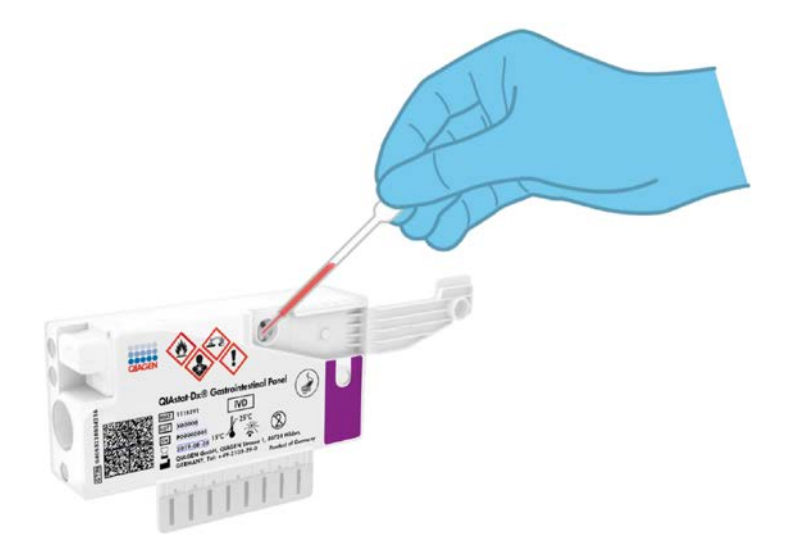

**Slika 2. Pretakanje tekućeg uzorka u glavni otvor.**

### <span id="page-9-0"></span>Prikupljanje uzorka i umetanje u uložak

Prikupljanje uzoraka i njihovo umetanje u uložak QIAstat-Dx Gastrointestinal Panel Cartridge treba izvoditi osoblje obučeno za sigurno rukovanje biološkim uzorcima.

Korisnik mora izvesti sljedeće korake:

- 1. Prikuplja se uzorak stolice.
- 2. Uzorak se stavlja i resuspendira u Cary-Blair transportnom mediju u skladu s uputama proizvođača.

**Napomena**: Optimalna koncentracija je 25 – 100 mg stolice bez konzervansa po ml Cary-Blair transportnog medija. Maksimalna dopuštena koncentracija je 250 mg stolice bez konzervansa po ml Cary-Blair transportnog medija.

- 3. Informacije o uzorku ručno se bilježe ili se naljepnica uzorka lijepi na gornji dio uloška QIAstat-Dx Gastrointestinal Panel Cartridge.
- 4. Tekući uzorak (stolica resuspendirana u Cary-Blair transportnom mediju) ručno se umeće u uložak QIAstat-Dx Gastrointestinal Panel Cartridge:
	- 200 µl uzorka prenosi se u uložak QIAstat-Dx Gastrointestinal Panel Cartridge pipetom za prijenos.

**Napomena**: Korisnik mora provesti vizualnu provjeru prozorčića za provjeru uzorka kako bi bio siguran da je tekući uzorak umetnut (Slika 3 na sljedećoj stranici).

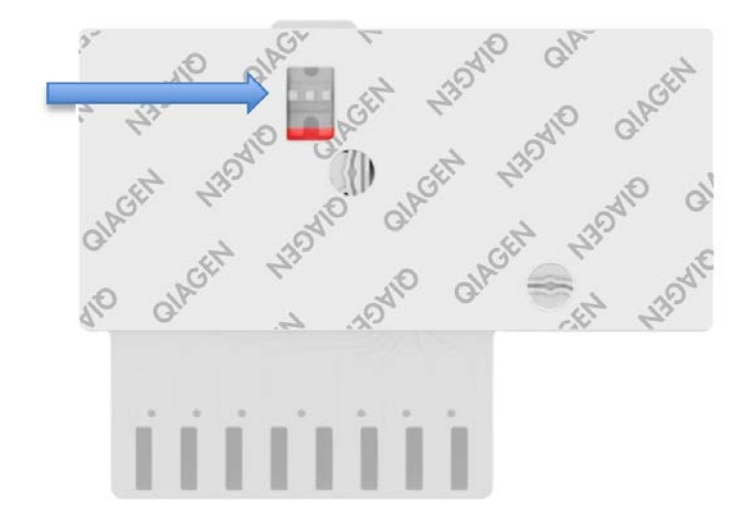

**Slika 3. Prozorčić za provjeru uzorka (plava strelica).**

- 5. Crtični kod uzorka i crtični kod uloška QIAstat-Dx Gastrointestinal Panel Cartridge očitavaju se u instrumentu QIAstat-Dx Analyzer 1.0.
- 6. QIAstat-Dx Gastrointestinal Panel Cartridge umeće se u QIAstat-Dx Analyzer 1.0.
- 7. Test se pokreće na instrumentu QIAstat-Dx Analyzer 1.0.

### <span id="page-11-0"></span>Priprema uzorka, amplifikacija i detekcija nukleinske kiseline

Ekstrakcija, amplifikacija i detekcija nukleinske kiseline u uzorku izvodi se automatski na instrumentu QIAstat-Dx Analyzer 1.0.

- 1. Tekući se uzorak homogenizira i stanice se liziraju u komori za lizu uloška QIAstat-Dx Gastrointestinal Panel Cartridge, koja uključuje rotor koji se okreće pri velikoj brzini i zrnca od silika-gela koja omogućuju djelotvornu disrupciju stanica.
- 2. Nukleinske kiseline pročišćuju se iz liziranog uzorka vezanjem na membranu od silikagela u komori za pročišćavanje uloška QIAstat-Dx Gastrointestinal Panel Cartridge uz prisutnost kaotropnih soli i alkohola.
- 3. Pročišćene nukleinske kiseline eluiraju se iz membrane u komori za pročišćavanje i miješaju s liofiliziranim PCR kemijskim sredstvima u komori s osušenim kemijskim sredstvima uloška QIAstat-Dx Gastrointestinal Panel Cartridge.
- 4. Mješavina uzorka i PCR reagensa pretače se u PCR komore uloška QIAstat-Dx Gastrointestinal Panel Cartridge, koje sadrže liofilizirane početnice i probe specifične za ispitivanje.
- 5. QIAstat-Dx Analyzer 1.0 izrađuje optimalne temperaturne profile za izvođenje učinkovitog multipleksnog RT-PCR testiranja u stvarnom vremenu i izvodi mjerenja fluorescencije u stvarnom vremenu za dobivanje amplifikacijskih krivulja.
- 6. Softver instrumenta QIAstat-Dx Analyzer 1.0 tumači dobivene podatke i kontrole postupaka te izrađuje izvješće o testu.

## <span id="page-12-0"></span>Uključeni materijali

### <span id="page-12-1"></span>Sadržaj kompleta

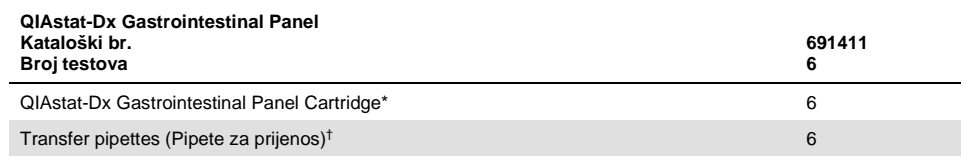

\* 6 pojedinačno pakiranih uložaka koji sadrže sve potrebne reagense za pripremu uzorka i multipleksni RT-PCR u stvarnom vremenu plus internu kontrolu.

† 6 pojedinačno pakiranih pipeta za prijenos za pretakanje tekućeg uzorka u uložak QIAstat-Dx Gastrointestinal Panel Cartridge.

## <span id="page-13-0"></span>Materijali koji su potrebni, ali nisu isporučeni

QIAstat-Dx Gastrointestinal Panel osmišljen je za uporabu s instrumentom QIAstat-Dx Analyzer 1.0. Prije početka testa pobrinite se da je dostupno sljedeće:

- QIAstat-Dx Analyzer 1.0 (najmanje jedan interakcijski modul i jedan analitički modul) s inačicom softvera 1.2 ili novijom[\\*](#page-13-3)
- *Korisnički priručnik za QIAstat-Dx Analyzer 1.0* (za uporabu s inačicom softvera 1.2 ili novijom)
- Softver QIAstat-Dx s najnovijom datotekom definicije ispitivanja za gastrointestinalni panel instaliran na interakcijskom modulu

## <span id="page-13-1"></span>Upozorenja i mjere opreza

Za in vitro dijagnostičku uporabu

QIAstat-Dx Gastrointestinal Panel namijenjen je za uporabu laboratorijskim stručnjacima obučenima za uporabu instrumenta QIAstat-Dx Analyzer 1.0.

### <span id="page-13-2"></span>Sigurnosne informacije

Kad radite s kemikalijama, uvijek nosite odgovarajuću laboratorijsku kutu, rukavice za jednokratnu uporabu i zaštitne naočale. Više informacija potražite u odgovarajućim sigurnosno-tehničkim listovima (Safety Data Sheets, SDS). Oni su dostupni na mreži u PDF formatu na web-adresi www.qiagen.com/safety. Ondje možete pronaći, pregledati i ispisati sigurnosno-tehnički list za svaki komplet QIAGEN® i komponentu kompleta.

<span id="page-13-3"></span><sup>\*</sup> Instrumenti DiagCORE® Analyzer sa softverom QIAstat-Dx inačice 1.2 ili novijom mogu se upotrebljavati umjesto instrumenata QIAstat-Dx Analyzer 1.0.

Uvijek nosite odgovarajuću osobnu zaštitnu opremu, uključujući, no ne ograničeno na rukavice za jednokratnu uporabu bez pudera, laboratorijsku kutu i zaštitu za oči. Zaštitite kožu, oči i sluznice. Često mijenjajte rukavice kada rukujete uzorcima.

Rukujte svim uzorcima, iskorištenim ulošcima i pipetama za prijenos kao da mogu prenijeti infektivne agense. Uvijek se pridržavajte sigurnosnih mjera opreza navedenih u relevantnim smjernicama, kao što su *Protection of Laboratory Workers from Occupationally Acquired Infections, Approved Guideline* (M29) instituta Clinical and Laboratory Standards Institute® (CLSI) ili drugih odgovarajućih dokumenata koje izdaju:

- OSHA<sup>®</sup>: Agencija za zdravlje i sigurnost na radu (Sjedinjene Američke Države)
- ACGIH<sup>®</sup>: Američka konferencija industrijske higijene u vladinom sektoru (Sjedinjene Američke Države)
- COSHH: Kontrola tvari opasnih po zdravlje (Ujedinjena Kraljevina)

Pridržavajte se sigurnosnih postupaka svoje ustanove za rukovanje biološkim uzorcima. Odložite uzorke, uloške QIAstat-Dx Gastrointestinal Panel Cartridges i pipete za prijenos u skladu s relevantnim propisima.

Uložak QIAstat-Dx Gastrointestinal Panel Cartridge zatvoreni je proizvod za jednokratnu uporabu koji sadrži sve reagense potrebne za pripremu uzorka i multipleksni RT-PCR u stvarnom vremenu na instrumentu QIAstat-Dx Analyzer 1.0. Nemojte upotrebljavati uložak QIAstat-Dx Gastrointestinal Panel Cartridge kojemu je prošao rok trajanja, koji izgleda oštećeno ili iz kojeg istječe tekućina. Odložite iskorištene ili oštećene uloške u skladu sa svim nacionalnim, državnim i lokalnim propisima i zakonima u području zdravlja i sigurnosti.

Pridržavajte se standardnih laboratorijskih postupaka kako biste održali radno područje čistim i slobodnim od kontaminacije. Smjernice su navedene u izdanjima kao što je *Biosafety in Microbiological and Biomedical Laboratories* Centers for Disease Control and Prevention i National Institutes of Health [\(www.cdc.gov/od/ohs/biosfty/biosfty.htm\)](http://www.cdc.gov/od/ohs/biosfty/biosfty.htm).

Sljedeće izjave o opasnosti i mjerama opreza odnose se na komponente proizvoda QIAstat-Dx Gastrointestinal Panel.

#### **QIAstat-Dx Gastrointestinal Panel Cartridge**

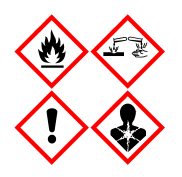

Sadrži: etanol; gvanidin hidroklorid; gvanidinijev tiocijanat; izopropanol; proteinazu K; t-oktil-fenoksi-polietoksi-etanol. Opasnost! Lako zapaljiva tekućina i para. Štetno ako se proguta ili udiše. Može biti štetno u dodiru s kožom. Uzrokuje teške opekline kože i ozljede oka. Ako se udiše može izazvati simptome alergije ili astme ili poteškoće s disanjem Može izazvati pospanost ili vrtoglavicu. Štetno za vodeni okoliš s dugotrajnim učincima. U dodiru s kiselinama oslobađa vrlo otrovni plin. Nagrizajuće za dišni sustav. Čuvati odvojeno od topline/iskre/otvorenog plamena/vrućih površina. Ne pušiti. Izbjegavati udisanje prašine/dima/plina/magle/pare/aerosola. Nositi zaštitne rukavice/zaštitno odijelo/zaštitu za oči/zaštitu za lice. Nositi sredstva za zaštitu dišnog sustava. U SLUČAJU DODIRA S OČIMA: oprezno ispirati vodom nekoliko minuta. Ukloniti kontaktne leće ako ih nosite i ako se one lako uklanjaju. Nastaviti ispiranje. U SLUČAJU izloženosti ili sumnje na izloženost: odmah nazvati CENTAR ZA KONTROLU OTROVANJA ili liječnika. Osobu premjestiti na svjež zrak i omogućiti mirovanje u položaju udobnom za disanje.

## <span id="page-16-0"></span>Pohrana i rukovanje reagensima

Uloške QIAstat-Dx Gastrointestinal Panel Cartridges čuvajte u suhom, čistom prostoru za pohranu na sobnoj temperaturi (15 – 25 °C). Nemojte uklanjati uloške QIAstat-Dx Gastrointestinal Panel Cartridges ili pipete za prijenos iz pojedinačnih pakiranja sve do stvarne uporabe. U tim uvjetima ulošci QIAstat-Dx Gastrointestinal Panel Cartridges mogu se čuvati do roka trajanja otisnutog na pojedinačnom pakiranju. Rok trajanja također je sadržan u crtičnom kodu uloška QIAstat-Dx Gastrointestinal Panel Cartridge i očitava ga QIAstat-Dx Analyzer 1.0 kada se uložak umetne u instrument radi izvođenja testa.

## <span id="page-16-1"></span>Rukovanje uzorcima, njihova pohrana i priprema

Uzorke stolice treba prikupiti i njima rukovati u skladu s postupcima koje preporučuje proizvođač Cary-Blair transportnog medija.

Preporučeni uvjeti pohrane za stolicu resuspendiranu u uzorcima u Cary-Blair transportnom mediju navedeni su u nastavku:

- Na sobnoj temperaturi do 4 sata na 15 25 ˚C
- $\bullet$  U hladniaku do 3 dana na 2 8 °C
- Zamrznuto do 24 dana na –15 do –25 ˚C
- Zamrznuto do 24 dana na -70 do -80 ˚C

### <span id="page-17-0"></span>Postupak

### <span id="page-17-1"></span>Interna kontrola

QIAstat-Dx Gastrointestinal Panel Cartridge uključuje internu kontroli cijelog postupka, koja je titrirani *Schizosaccharomyces pombe*. *Schizosaccharomyces pombe* je kvasac (gljivica) koji se nalazi u ulošku u suhom obliku te se rehidrira nakon umetanja uzorka. Taj materijal interne kontrole služi za provjeru svih koraka u postupku analize, uključujući homogenizaciju uzorka, lizu virusnih i staničnih struktura (s pomoću kemijske i mehaničke disrupcije), pročišćavanje nukleinske kiseline, obrnutu transkripciju i PCR u stvarnom vremenu.

Pozitivan signal za internu kontrolu ukazuje na to da su svi koraci obrade izvedeni s pomoću uloška QIAstat-Dx Gastrointestinal Panel Cartridge bili uspješni.

Negativan signal interne kontrole ne negira nijedan pozitivan rezultat za detektirane i identificirane ciljne organizme, ali poništava sve negativne rezultate dobivene analizom. Stoga test treba ponoviti ako je signal interne kontrole negativan.

### <span id="page-18-0"></span>Protokol: Uzorci stolice bez konzervansa u Cary-Blair transportnom mediju

#### Prikupljanje uzoraka, prijenos i pohrana

Prikupite i resuspendirajte uzorak stolice u skladu s postupcima koje preporučuje proizvođač Cary-Blair transportnog medija.

Umetanje uzorka u uložak QIAstat-Dx Gastrointestinal Panel Cartridge

1. Otvorite pakiranje uloška QIAstat-Dx Gastrointestinal Panel Cartridge uzduž ureza za otvaranje s bočne strane pakiranja (Slika 4).

**VAŽNO**: Nakon što je pakiranje otvoreno, uzorak treba umetnuti u uložak QIAstat-Dx Gastrointestinal Panel Cartridge i zatim umetnuti uložak u QIAstat-Dx Analyzer 1.0 u roku od 120 minuta.

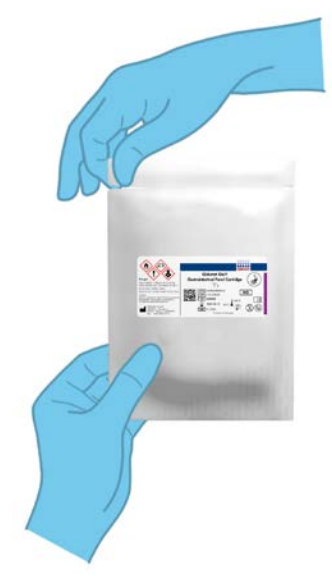

**Slika 4. Otvaranje uloška QIAstat-Dx Gastrointestinal Panel Cartridge.**

- 2. Izvadite QIAstat-Dx Gastrointestinal Panel Cartridge iz pakiranja i postavite ga tako da je crtični kod na naljepnici okrenut prema vama.
- 3. Ručno zabilježite informacije o uzorku ili postavite naljepnicu s informacijama o uzorku s gornje strane uloška QIAstat-Dx Gastrointestinal Panel Cartridge. Pobrinite se da je naljepnica ispravno postavljena i da ne onemogućuje otvaranje poklopca (Slika 5).

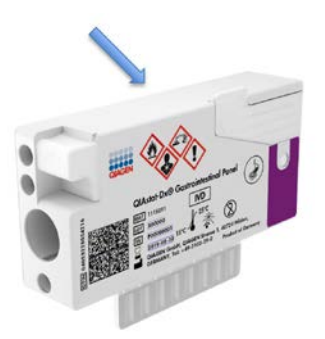

**Slika 5. Postavljanje informacija o uzorku na vrhu uloškaQIAstat-Dx Gastrointestinal Panel Cartridge.**

4. Otvorite poklopac za uzorke na glavnom otvoru s prednje strane uloška QIAstat-Dx Gastrointestinal Panel Cartridge (Slika 6 na sljedećoj stranici).

**VAŽNO**: Pripazite da ne prevrnete uložak QIAstat-Dx Gastrointestinal Panel Cartridge ili da ga ne tresete dok je poklopac glavnog otvora otvoren. Glavni otvor sadrži zrnca od silikagela koja se upotrebljavaju za disrupciju uzorka. Zrnca od silika-gela mogla bi ispasti iz uloška QIAstat-Dx Gastrointestinal Panel Cartridge ako ga tresete dok je poklopac otvoren.

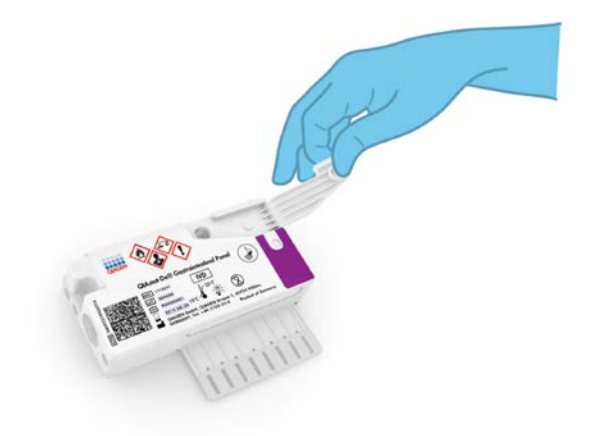

**Slika 6. Otvaranje poklopca za uzorke na glavnom otvoru.**

5. Temeljito promiješate stolicu u Cary-Blair transportnom mediju primjerice tako da snažno protresete epruvetu 3 puta (Slika 7).

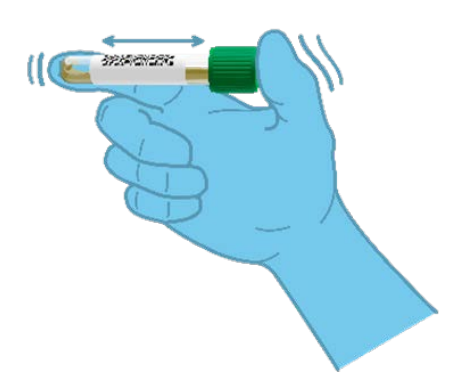

**Slika 7. Miješanje uzorka stolice u Cary-Blair transportnom mediju.**

6. Otvorite epruvetu s uzorkom koji treba testirati. Isporučenom pipetom za prijenos uvucite tekućinu do druge crte na pipeti (odnosno do 200 µl) (Slika 8).

**VAŽNO**: Nemojte uvući zrak u pipetu. Ako u pipetu uvučete zrak, pažljivo izbacite tekući uzorak iz pipete natrag u epruvetu za uzorke, a zatim ponovno uvucite tekućinu.

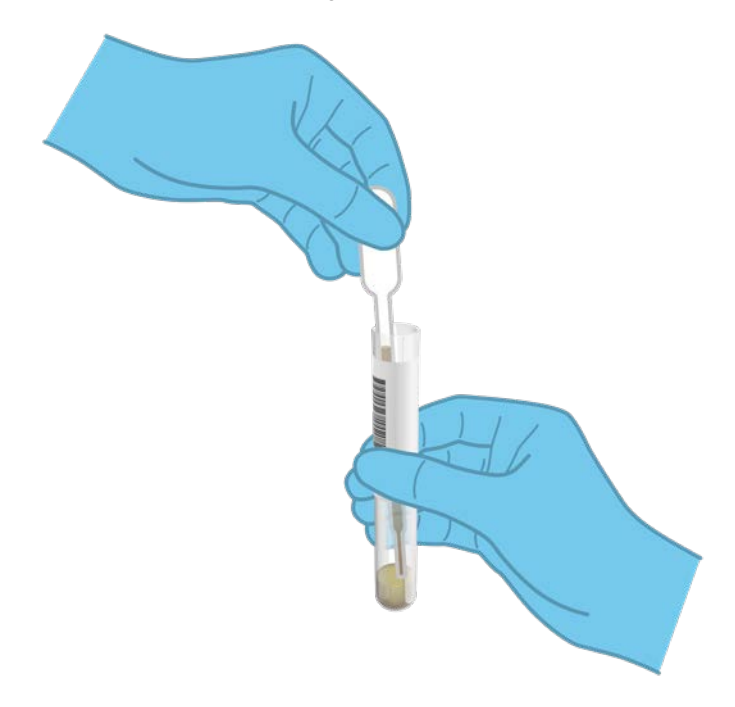

**Slika 8. Uvlačenje uzorka u isporučenu pipetu za prijenos.**

7. Pažljivo prenesite 200 µl uzorka u glavni otvor uloška QIAstat-Dx Gastrointestinal Panel Cartridge isporučenom pipetom za prijenos za jednokratnu uporabu (Slika 9).

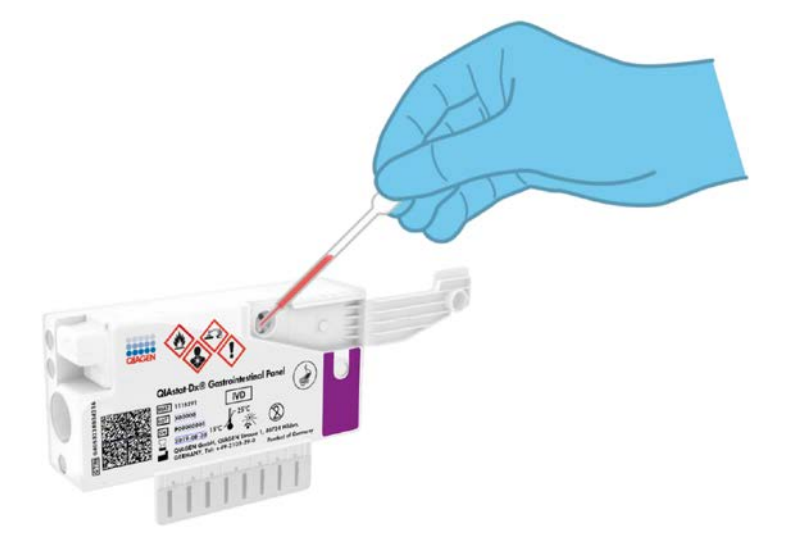

**Slika 9. Prijenos uzorka u glavni otvor uloška QIAstat-Dx Gastrointestinal Panel Cartridge.**

8. Čvrsto zatvorite poklopac glavnog otvora dok ne čujete klik (Slika 10 na sljedećoj stranici).

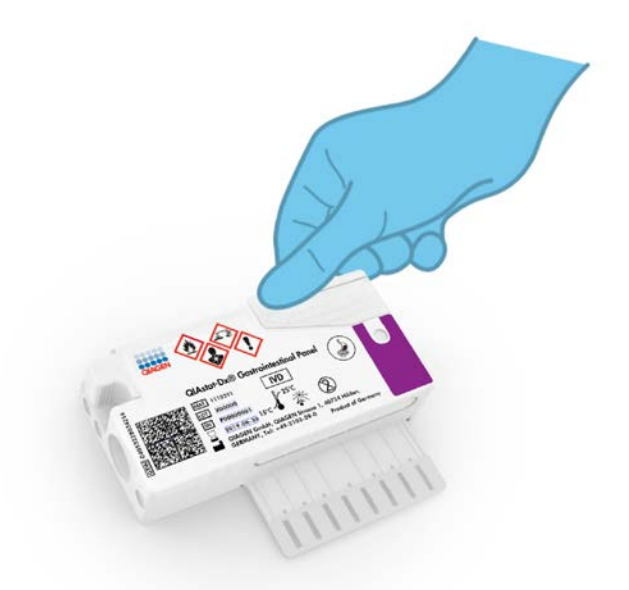

**Slika 10. Zatvorite poklopac glavnog otvora.**

9. Vizualno provjerite je li uzorak umetnut s pomoću prozorčića za provjeru uzorka na ulošku QIAstat-Dx Gastrointestinal Panel Cartridge (Slika 11 na sljedećoj stranici). Trebali biste vidjeti mješavinu uzorka i zrnaca od silika-gela.

**VAŽNO**: Nakon stavljanja uzorka u uložak QIAstat-Dx Gastrointestinal Panel Cartridge, uložak se mora umetnuti u instrument QIAstat-Dx Analyzer 1.0 u roku od 90 minuta.

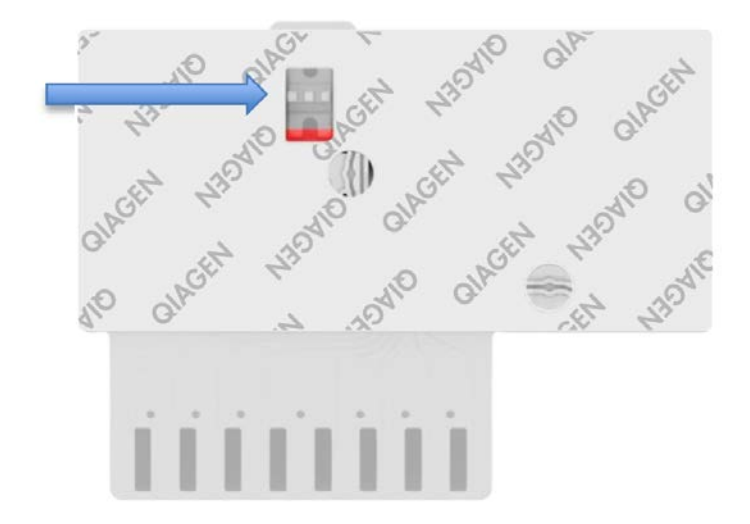

**Slika 11. Prozorčić za provjeru uzorka (plava strelica).**

#### Pokretanje instrumenta QIAstat-Dx Analyzer 1.0

10. Uključite QIAstat-Dx Analyzer 1.0 s pomoću tipke On/Off (Uključivanje/isključivanje) na prednjoj strani instrumenta.

**Napomena**: Prekidač za napajanje na stražnjoj strani analitičkog modula mora biti u položaju "I". Pokazatelji stanja instrumenta QIAstat-Dx Analyzer 1.0 postat će plavi.

- 11. Pričekajte dok se ne prikaže zaslon **Main** (Glavni) te pokazatelji stanja instrumenta QIAstat-Dx Analyzer 1.0 ne postanu zeleni i prestanu treptati.
- 12. Prijavite se u QIAstat-Dx Analyzer 1.0 tako da unesete korisničko ime i lozinku.

**Napomena**: Ako se aktivira **User Access Control** (Kontrola korisničkog pristupa), prikazat će se zaslon **Login** (Prijava). Ako je **User Access Control** (Kontrola korisničkog pristupa) onemogućena, nije potrebno unijeti korisničko ime/lozinku i prikazat će se zaslon **Main** (Glavni).

13. Ako softver s datotekom definicije ispitivanja nije instaliran na instrument QIAstat-Dx Analyzer 1.0, prije pokretanja testa slijedite upute za instalaciju (dodatne informacije potražite u Prilogu A: Instalacija datoteke definicije ispitivanja, stranica [72\)](#page-71-1).

#### Izvođenje testa

- 14. Pritisnite tipku **Run Test** (Izvedi test) u gornjem desnom kutu dodirnog zaslona instrumenta QIAstat-Dx Analyzer 1.0.
- 15. Kada se to od vas zatraži, očitajte crtični kod ID-ja uzorka na transportnom mediju Cary-Blair u kojemu se nalazi uzorak ili očitajte crtični kod s informacijama o uzorku postavljen s gornje strane uloška QIAstat-Dx Gastrointestinal Panel Cartridge (pogledajte korak 3), prednjim čitačem crtičnog koda ugrađenim u QIAstat-Dx Analyzer 1.0 (Slika 12 na sljedećoj stranici).

**Napomena**: ID uzorka također se može unijeti putem virtualne tipkovnice dodirnog zaslona odabirom polja **Sample ID** (ID uzorka).

**Napomena**: Ovisno o odabranoj konfiguraciji sustava, u tom će trenutku možda također biti potrebno unijeti ID pacijenta.

**Napomena**: Upute iz instrumenta QIAstat-Dx Analyzer 1.0 prikazuju se na Traka s uputama s donje strane dodirnog zaslona.

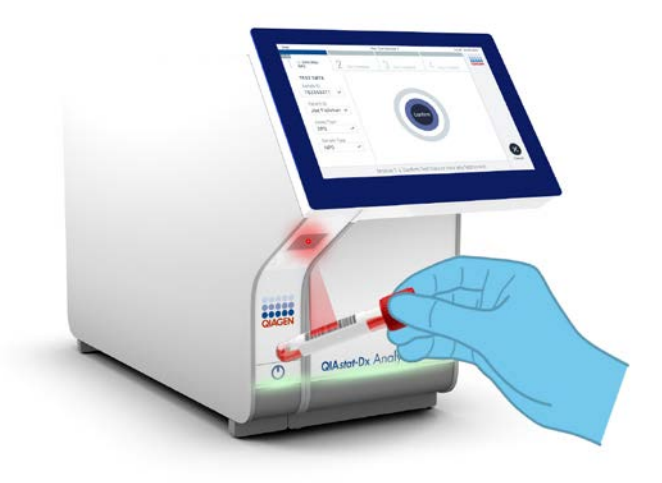

**Slika 12. Očitavanje crtičnog koda ID-ja uzorka.**

16. Kada se to od vas zatraži, očitajte crtični kod uloška QIAstat-Dx Gastrointestinal Panel Cartridge koji ćete upotrijebiti (Slika 13 na sljedećoj stranici). QIAstat-Dx Analyzer 1.0 automatski prepoznaje ispitivanje koje će se izvoditi na temelju crtičnog koda uloška.

**Napomena**: QIAstat-Dx Analyzer 1.0 neće prihvatiti uloške QIAstat-Dx Gastrointestinal Panel Cartridges s isteklim rokom trajanja, uloške koji su već upotrebljavani ni uloške za ispitivanja koja nisu instalirana na uređaju. U tim slučajevima prikazat će se poruka pogreške i uložak QIAstat-Dx Gastrointestinal Panel Cartridge će se odbaciti. Dodatne pojedinosti o instalaciji ispitivanja potražite u *Korisničkom priručniku za QIAstat-Dx Analyzer 1.0*.

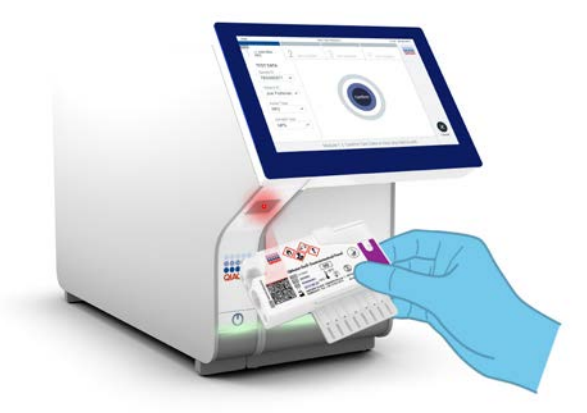

**Slika 13. Očitavanje crtičnog koda uloška QIAstat-Dx Gastrointestinal Panel Cartridge.**

- 17. Pojavit će se zaslon **Confirm** (Potvrdi). Pregledajte unesene podatke i izmijenite sve potrebno tako da odaberete odgovarajuća polja na dodirnom zaslonu i uredite informacije.
- 18. Pritisnite **Confirm** (Potvrdi) kada svi prikazani podaci budu točni. Po potrebi, odaberite odgovarajuće polje kako biste uredili njegov sadržaj ili pritisnite **Cancel** (Otkaži) kako biste otkazali test (Slika 14).

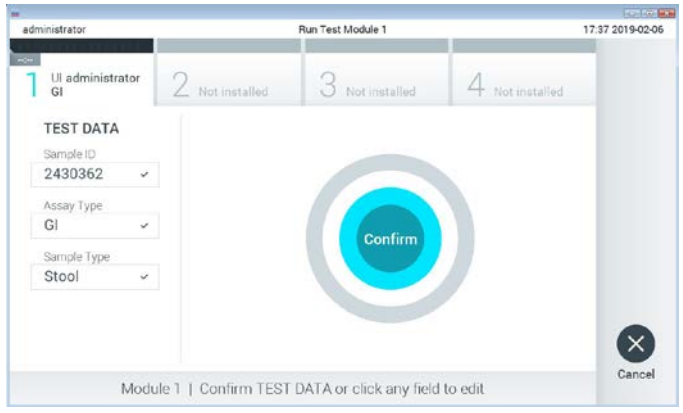

**Slika 14. Potvrđivanje unosa podataka.**

19. Pobrinite se da su oba poklopca za uzorke, onaj otvora za bris i onaj glavnog otvora uloška QIAstat-Dx Gastrointestinal Panel Cartridge, čvrsto zatvoreni. Kad se otvor za uložak na vrhu QIAstat-Dx Analyzer 1.0 automatski otvori, umetnite uložak QIAstat-Dx Gastrointestinal Panel Cartridge tako da crtični kod bude okrenut na lijevu stranu, a reakcijske komore prema dolje (Slika 15).

**Napomena**: Nema potrebe za guranjem uloška QIAstat-Dx Gastrointestinal Panel Cartridge u instrument QIAstat-Dx Analyzer 1.0. Pravilno ga namjestite u otvor za uložak, a QIAstat-Dx Analyzer 1.0 automatski će umetnuti uložak u analitički modul.

**Napomena**: Otvor za bris ne upotrebljava se za ispitivanje QIAstat-Dx Gastrointestinal Panel.

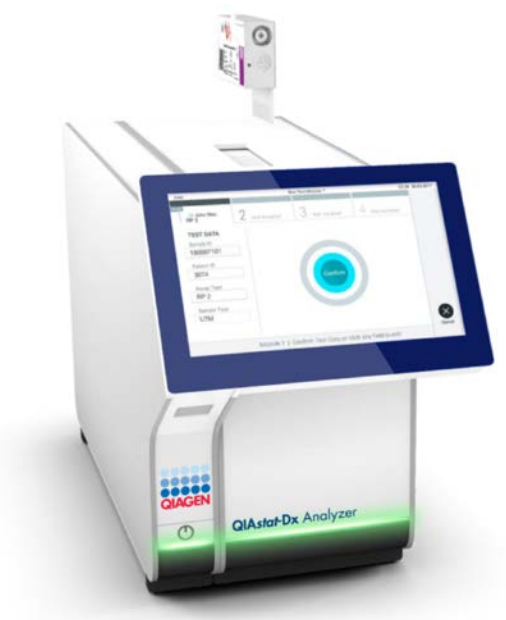

**Slika 15. Umetanje uloška QIAstat-Dx Gastrointestinal Panel Cartridge u QIAstat-Dx Analyzer 1.0.**

20. Kada prepozna uložak QIAstat-Dx Gastrointestinal Panel Cartridge, QIAstat-Dx Analyzer 1.0 automatski će zatvoriti poklopac otvora za uložak i pokrenuti izvođenje testa. Nisu potrebne dodatne radnje rukovatelja za pokretanje analize.

**Napomena**: QIAstat-Dx Analyzer 1.0 neće prihvatiti uložak QIAstat-Dx Gastrointestinal Panel Cartridge koji nije onaj koji je upotrijebljen i očitan tijekom postavljanja testa. Ako umetnete uložak koji nije onaj koji je očitan, javit će se pogreška te će uložak biti automatski izbačen.

**Napomena**: Do ovog je trenutka moguće otkazati izvođenje testa pritiskom na tipku **Cancel** (Otkaži) u donjem desnom kutu dodirnog zaslona.

**Napomena**: Ovisno o konfiguraciji sustava, rukovatelj će možda trebati ponovno unijeti svoju korisničku lozinku za pokretanje testa.

**Napomena**: Poklopac otvora za uložak automatski će se zatvoriti nakon 30 sekundi ako ne postavite uložak QIAstat-Dx Gastrointestinal Panel Cartridge u otvor. Ako se to dogodi, ponovite postupak počevši od koraka 18.

- 21. Prilikom izvođenja testa preostalo vrijeme analize prikazuje se na dodirnom zaslonu.
- 22. Nakon što je izvođenje testa dovršeno, prikazat će se zaslon **Eject** (Izbaci) (Slika 16 na sljedećoj stranici) i na traci statusa modula prikazat će se rezultat u obliku jedne od sljedećih mogućnosti:
	- TEST COMPLETED (TEST DOVRŠEN): Test je uspješno dovršen
	- TEST FAILED (TEST NIJE USPIO): Došlo je do pogreške tijekom testa
	- TEST CANCELED (TEST OTKAZAN): Korisnik je otkazao test

**VAŽNO**: Ako test ne uspije, pogledajte odjeljak "Rješavanje problema" u *Korisničkom priručniku za QIAstat-Dx Analyzer 1.0* gdje ćete pronaći moguće razloge i upute za to kako postupiti.

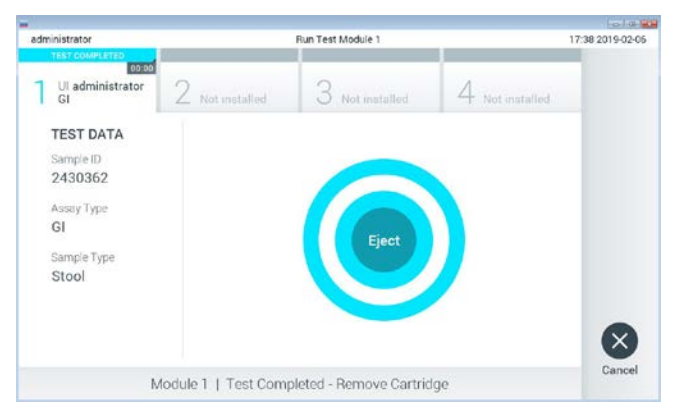

**Slika 16. Prikaz zaslona Eject (Izbaci).**

23. Pritisnite **Eject** (Izbaci) na dodirnom zaslonu kako biste uklonili uložak QIAstat-Dx Gastrointestinal Panel Cartridge i zbrinite ga kao biološki opasan otpad u skladu sa svim nacionalnim, državnim i lokalnim propisima i zakonima u području zdravlja i sigurnosti. Uložak QIAstat-Dx Gastrointestinal Panel Cartridge treba ukloniti kada se otvor za uložak otvori i izbaci uložak. Ako se uložak ne ukloni nakon 30 sekundi, automatski će se pomaknuti natrag u QIAstat-Dx Analyzer 1.0 i poklopac otvora za uložak zatvorit će se. Ako do toga dođe, pritisnite **Eject** (Izbaci) kako biste ponovno otvorili poklopac otvora za uložak te zatim izvadite uložak.

**VAŽNO**: Iskorišteni ulošci QIAstat-Dx Gastrointestinal Panel Cartridges moraju se baciti. Nije moguće ponovno upotrebljavati uloške za testove čije je izvođenje rukovatelj pokrenuo, a zatim otkazao ili u kojima je uočena pogreška.

24. Nakon izbacivanja uloška QIAstat-Dx Gastrointestinal Panel Cartridge pojavit će se zaslon s rezultatima **Summary** (Sažetak). Dodatne pojedinosti potražite u odjeljku "Tumačenje rezultata" na stranici [32](#page-31-0). Da biste pokrenuli postupak izvođenja drugog testa, pritisnite **Run Test** (Izvedi test).

**Napomena**: Dodatne informacije o uporabi instrumenta QIAstat-Dx Analyzer 1.0 potražite u *Korisničkom priručniku za QIAstat-Dx Analyzer 1.0*.

## <span id="page-31-0"></span>Tumačenje rezultata

### <span id="page-31-1"></span>Prikazivanje rezultata

QIAstat-Dx Analyzer 1.0 automatski tumači i sprema rezultate testa. Nakon izbacivanja uloška QIAstat-Dx Gastrointestinal Panel Cartridge, automatski se prikazuje zaslon s rezultatima **Summary** (Sažetak) (Slika 17).

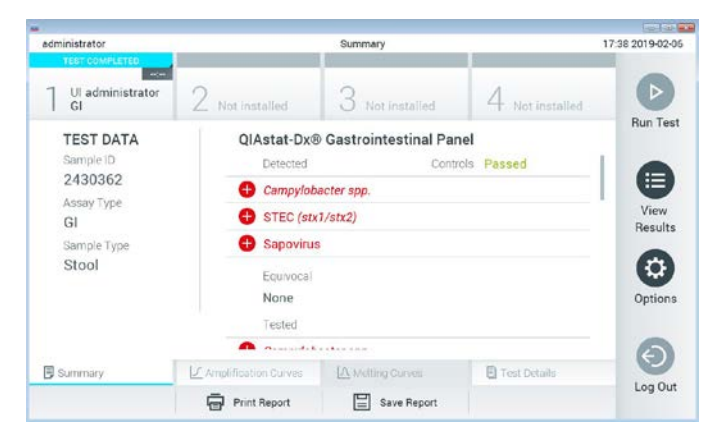

**Slika 17. Primjer zaslona s rezultatima Summary (Sažetak) koji prikazuje Test Data (Podaci o testu) u lijevom oknu i Test Summary (Sažetak testa) u glavnom oknu.**

Na glavnom dijelu zaslona prikazuju se sljedeći popisi na kojima se za prikaz rezultata rabe različite boje i simboli:

- Prvi popis, pod naslovom "Detected" (Detektirano), sadrži sve detektirane i prepoznate patogene unutar uzorka, a njima prethodi znak $\bigoplus$ i crvene su boje.
- Drugi popis, pod naslovom "Equivocal" (Dvosmisleno) ne upotrebljava se. Rezultati "Equivocal" (Dvosmisleno) ne primjenjuju se za QIAstat-Dx Gastrointestinal Panel. Stoga će popis "Equivocal" (Dvosmisleno) uvijek biti prazan.

Treći popis, pod naslovom "Tested" (Testirano), sadrži sve patogene testirane u uzorku. Patogenima koji su detektirani i prepoznati unutar uzorka prethodi znak $\bigoplus$  i crvene su boje. Patogenima koji su testirani, no nisu detektirani prethodi znak  $\blacksquare$  i zelene su boje. Nevažeći patogeni također se prikazuju na popisu.

**Napomena**: Patogeni koji su detektirani i prepoznati unutar uzorka prikazuju se i na popisu "Detected" (Detektirano) i na popisu "Tested" (Testirano).

Ako test nije uspješno dovršen, prikazat će se poruka "Failed" ("Neuspio"), nakon čega će biti naveden konkretni Error Code (Kod pogreške).

Sljedeći se Test Data (Podaci o ispitivanju) prikazuju s lijeve strane zaslona:

- Sample ID (ID uzorka)
- Patient ID (ID pacijenta) (ako postoji)
- Assay Type (Vrsta ispitivanja)
- Sample Type (Vrsta uzorka)

Dodatnim podacima o ispitivanju može se pristupiti, ovisno o pravima pristupa rukovatelja, putem kartica na donjem dijelu zaslona (npr. grafikoni s amplifikacijskom krivuljom i pojedinosti o testu).

Izvješće s podacima o ispitivanju može se izvesti na vanjski uređaj za USB pohranu. Umetnite USB uređaj za pohranu u jedan od USB priključaka na instrumentu QIAstat-Dx Analyzer 1.0 pa pritisnite **Save Report** (Spremi izvješće) na donjoj traci zaslona. Izvješće se može izvesti kasnije u bilo koje vrijeme odabirom testa s popisa **View Results** (Prikaz rezultata).

Izvješće se također može poslati na pisač pritiskom na **Print Report** (Ispiši izvješće) na donjoj traci zaslona.

#### Prikazivanje amplifikacijskih krivulja

Kako bi vam se prikazale amplifikacijske krivulje detektiranih patogena, pritisnite karticu  $\Box$ **Amplification Curves** (Amplifikacijske krivulje) (Slika 18).

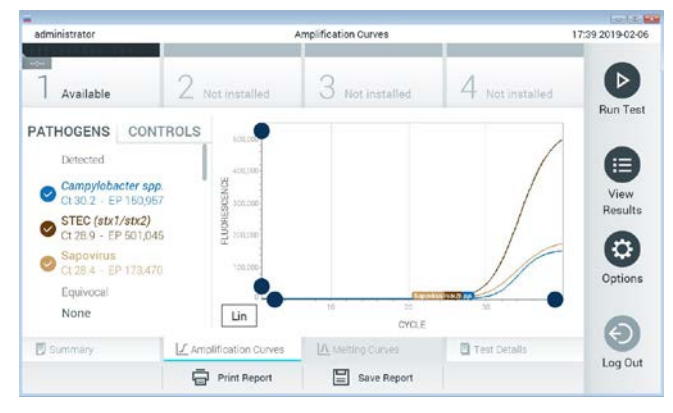

**Slika 18. Zaslon Amplification Curves (Amplifikacijske krivulje) (kartica PATHOGENS (PATOGENI)).**

Pojedinosti o testiranim patogenima i kontrolama prikazane su s lijeve strane, a amplifikacijske krivulje prikazane su u sredini.

**Napomena**: Ako se omogući **User Access Control** (Kontrola korisničkog pristupa) na instrumentu QIAstat-Dx Analyzer 1.0, zaslon **Amplification Curves** (Amplifikacijske krivulje) bit će dostupan samo rukovateljima s pravima pristupa.

Pritisnite karticu **PATHOGENS** (PATOGENI) s lijeve strane kako bi vam se prikazali pripadajući grafikoni za testirane patogene. Pritisnite ime patogena da biste odabrali patogene koji će se prikazati na grafikonu s amplifikacijskom krivuljom. Moguće je odabrati jedan patogen, više njih ili niti jedan patogen. Svakom patogenu na odabranom popisu bit će dodijeljena boja koja odgovara amplifikacijskoj krivulji koja je povezana s tim patogenom. Neodabrani patogeni prikazivat će se zasivljeno.

Odgovarajuće vrijednosti za  $C_T$  i fluorescenciju krajnje točke (EP) prikazuju se ispod naziva svakog patogena.

Pritisnite karticu **CONTROLS** (KONTROLE) s lijeve strane kako bi vam se prikazale kontrole na grafikonu s amplifikacijskom krivuljom. Pritisnite kružić pored naziva kontrole kako biste je odabrali ili poništili njezin odabir (Slika 19).

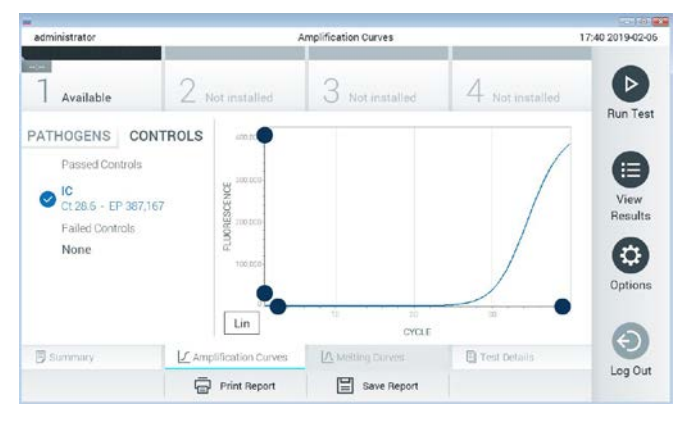

**Slika 19. Zaslon Amplification Curves (Amplifikacijske krivulje) (kartica CONTROLS (KONTROLE)).**

Na grafikonu amplifikacije prikazuje se krivulja s podacima za odabrane patogene ili kontrole. Da biste se na osi Y prebacili s logaritamske na linearnu skalu i obrnuto, pritisnite tipku **Lin** (Linearna skala) ili **Log** (Logaritamska skala) u donjem lijevom kutu grafikona.

Opseg osi X i Y može se podesiti **plavim odabirnim klizačima** na svakoj osi. Pritisnite i držite **plavi odabirni klizač** te ga zatim povucite na željenu lokaciju na osi. Povucite **plavi odabirni klizač** na početnu lokaciju na osi kako biste se vratili na zadane vrijednosti.

#### Prikazivanje pojedinosti o testu

Pritisnite **Test Details** (Pojedinosti o testu) u traci izbornika kartice na dnu dodirnog zaslona za detaljniji pregled rezultata. Listajte prema dolje kako biste vidjeli cijelo izvješće.

Sljedeće pojedinosti o testu prikazuju se na sredini zaslona (Slika 20 na sljedećoj stranici):

- User ID (ID korisnika)
- Cartridge SN (Serijski broj uloška)
- Cartridge Expiration Date (Rok trajanja uloška)
- Module SN (Serijski broj modula)
- Test Status (Stanje testa) (Completed (Dovršeno), Failed (Neuspio) ili Canceled (Otkazao) rukovatelj)
- Error Code (Kod pogeške) (ako je primjenjivo)
- Test Start Date and Time (Datum i vrijeme početka testa)
- Test Execution Time (Vrijeme izvođenja testa)
- Assay Name (Naziv ispitivanja)
- Test ID (ID testa)
- Test Result (Rezultat testa):
	- Positive (Pozitivan) (ako se detektira/identificira barem jedan gastrointestinalni patogen)
	- Negative (Negativan) (ako se ne detektira nijedan gastrointestinalni patogen)
	- Failed (Neuspio) (došlo je do pogreške ili je korisnik otkazao test)
- Popis testiranih analita u ispitivanju, s  $C_T$  i fluorescencijom krajnje točke u slučaju pozitivnog signala
- Interna kontrola, s  $C_T$  i fluorescencijom krajnje točke
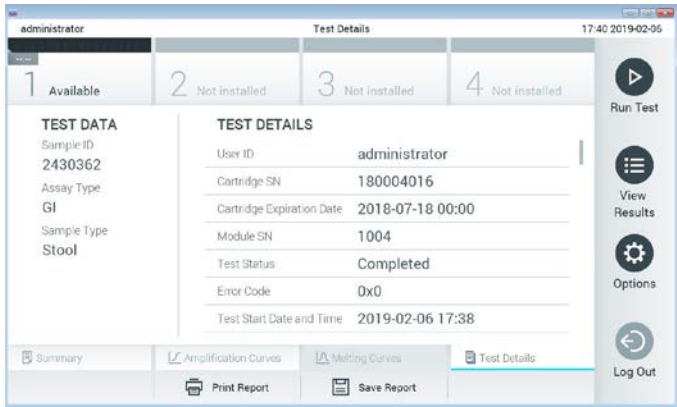

**Slika 20. Primjer zaslona koji prikazuje Test Data (Podaci o testu) u lijevom oknu i Test Details (Pojedinosti o testu) u glavnom oknu.**

Pregledavanje rezultata prethodnih testova

Da biste pregledali rezultate prethodnih testova pohranjenih u spremištu rezultata, pritisnite **View Results** (Prikaz rezultata) na traci glavnog izbornika (Slika 21).

| administrator              |                 | <b>Test Results</b>       |                  |                        |                | 17:40 2019-02-06     |
|----------------------------|-----------------|---------------------------|------------------|------------------------|----------------|----------------------|
| <b>Listen</b><br>Available | 2 Not installed |                           | Not installed    |                        | Not installed. | ▷<br><b>Run Test</b> |
| Sample ID                  | Assay           | Operator ID               | Mod<br>Date/Time |                        | Result         |                      |
| 2430352                    | GI              | administrator             | $\overline{1}$   | 2019-02-06 17:38 pos   |                | Ξ                    |
| 2430352                    | <b>RP</b>       | administrator             |                  | 2019-02-06 17:33 P pos |                | View<br>Results      |
| 14                         | GÍ              | administrator             |                  | 2019-02-06 13:54 pos   |                |                      |
| 12                         | RP.             | administrator             | 1                | 2019-02-06 13:42 pos   |                | ٠<br>Options         |
|                            | K <             | Page 1 of 1               | X                |                        |                |                      |
| Remove Filter<br>л         |                 | <b>Frank Print Report</b> | Save Report      |                        | Search         | Log Out              |

**Slika 21. Primjer zaslona View Results (Prikaz rezultata).**

Sljedeće su informacije dostupne za svaki izvedeni test (Slika 22):

- Sample ID (ID uzorka)
- Assay (Ispitivanje) (naziv ispitivanja, koji glasi "GI" za gastrointestinalni panel)
- Operator ID (ID rukovatelja)
- Mod (analitički modul na kojem je test izveden)
- Date/Time (datum i vrijeme završetka testa)
- Result (Rezultat) (ishod testa: positive [pos] (pozitivno [poz]), negative [neg] (negativno [neg]), failed [fail] (neuspješno [neusp]) ili successful [suc] (uspješno [usp]))

**Napomena**: Ako se omogući **User Access Control** (Kontrola korisničkog pristupa) na instrumentu QIAstat-Dx Analyzer 1.0, podaci za koje korisnik nema prava pristupa bit će sakriveni zvjezdicama.

Odaberite jedan ili više rezultata testa pritiskom **sivog kružića** lijevo od ID-ja uzorka. Pokraj odabranih rezultata prikazivat će se **kvačica**. Poništite odabir rezultata testa tako da pritisnete tu **kvačicu**. Cijeli se popis rezultata može odabrati pritiskom na **kružić s kvačicom** u retku koji je na vrhu (Slika 22).

| administrator       |                 | <b>Test Results</b> |                     |                        |               | 17:41 2019-02-06     |
|---------------------|-----------------|---------------------|---------------------|------------------------|---------------|----------------------|
| $m =$<br>Available  | 2 Not installed | 3                   | Not installed       |                        | Not installed | ▷<br><b>Run Test</b> |
| Sample ID           | Assay           | Operator ID         | Date/Time<br>Mod    |                        | Result        |                      |
| 2430362             | G1              | administrator       | n                   | 2019-02-06 17:38 2 pos |               | 這                    |
| 2430362             | RP              | administrator       | ï                   | 2019-02-06 17:33 pos   |               | View<br>Results      |
| 14                  | GI              | administrator       | T                   | 2019-02-06 13:54 2 pos |               |                      |
| 12                  | <b>RP</b>       | administrator       | J.                  | 2019-02-06 13:42 2 pos |               | ۰<br>Options         |
|                     | K<br>$\cal{A}$  | Page 1 of 1         | $\lambda$<br>$\geq$ |                        |               |                      |
| Remove Filter<br>Эt |                 | Print Report        | Save Report         |                        | Search        | Log Out              |

**Slika 22. Primjer odabiranja Test Results (Rezultati testa) sa zaslona View Results (Prikaz rezultata).**

Pritisnite bilo gdje u retku testa kako biste pregledali rezultate određenog testa.

Pritisnite naslov stupca (npr. **Sample ID** (ID uzorka)) da biste popis razvrstali prema uzlaznom ili silaznom redoslijedu s obzirom na navedeni parametar. Popis se može razvrstati prema samo jednom stupcu u isto vrijeme.

Stupac **Result** (Rezultat) prikazuje ishod svakog testa (Tablica 2):

**Tablica 2. Opis rezultata testa**

| Ishod                | Rezultat              | Opis                                                                                            |
|----------------------|-----------------------|-------------------------------------------------------------------------------------------------|
| Positive (Pozitivan) | $\bullet$ pos (poz)   | Dobiven je pozitivan rezultat za barem jedan patogen                                            |
| Negative (Negativan) | neg (neg)             | Nisu detektirani nikakvi analiti                                                                |
| Failed (Neuspjelo)   | <b>X</b> fail (neusp) | Test nije uspio jer je došlo do pogreške ili je korisnik<br>otkazao test                        |
| Successful (Uspio)   | suc (usp)             | Test je pozitivan ili negativan, ali korisnik nema prava<br>pristupa za pregled rezultata testa |

Pobrinite se da je pisač spojen na instrument QIAstat-Dx Analyzer 1.0 i da je instaliran odgovarajući upravljački program. Pritisnite **Print Report** (Ispiši izvješće) kako biste ispisali izvješće/a za odabrani rezultat/odabrane rezultate.

Pritisnite **Save Report** (Spremi izvješće) kako biste spremili izvješće/a za odabrani rezultat/odabrane rezultate u PDF formatu na vanjski USB uređaj za pohranu.

Odaberite vrstu izvješća: List of Tests (Popis testova) ili Test Reports (Izvješća o testovima).

Pritisnite **Search** (Pretraži) kako biste pretražili rezultate testova prema Sample ID (ID uzorka), Assay (Ispitivanje) i Operator ID (ID rukovatelja). Unesite pojam za pretraživanje putem virtualne tipkovnice i pritisnite **Enter** za pokretanje pretraživanja. U rezultatima pretraživanja prikazat će se samo zapisi koji sadrže tekst pretrage.

Ako je popis rezultata filtriran, pretraga će se primijeniti samo na filtrirani popis.

Pritisnite i držite naslov stupca kako biste primijenili filtar na temelju tog parametra. Za neke će se parametre, kao što je **Sample ID** (ID uzorka), prikazati virtualna tipkovnica kako bi se mogao unijeti traženi pojam za pretraživanje za filtar.

Za ostale parametre, kao što je **Assay** (Ispitivanje), otvorit će se dijaloški okvir s popisom ispitivanja pohranjenih u spremištu. Odaberite jedno ili više ispitivanja da biste filtrirali samo one testove koji su izvedeni s odabranim ispitivanjima.

Simbol T s lijeve strane naslova stupca označava da je filtar stupca aktivan.

Filtar se može ukloniti pritiskom na **Remove Filter** (Ukloni filtar) na traci Submenu (Podizbornik).

### Izvoz rezultata na USB pogon

S bilo koje kartice na zaslonu **View Results** (Prikaz rezultata) odaberite **Save Report** (Spremi izvješće) kako biste izvezli i spremili primjerak rezultata testa u PDF formatu na USB pogon. USB priključak nalazi se s prednje strane instrumenta QIAstat-Dx Analyzer 1.0.

## Ispisivanje rezultata

Pobrinite se da je pisač spojen na instrument QIAstat-Dx Analyzer 1.0 i da je instaliran odgovarajući upravljački program. Pritisnite **Print Report** (Ispiši izvješće) kako biste poslali primjerak rezultata testa na pisač.

## Tumačenje rezultata

Rezultat za gastrointestinalni organizam tumači se kao "Positive" (Pozitivan) kad je rezultat pripadajućeg PCR ispitivanja pozitivan, osim za EPEC, STEC i STEC O157:H7. Tumačenje rezultata za EPEC, STEC i STEC O157:H7 slijedi logiku objašnjenu u Tablici 3 u nastavku.

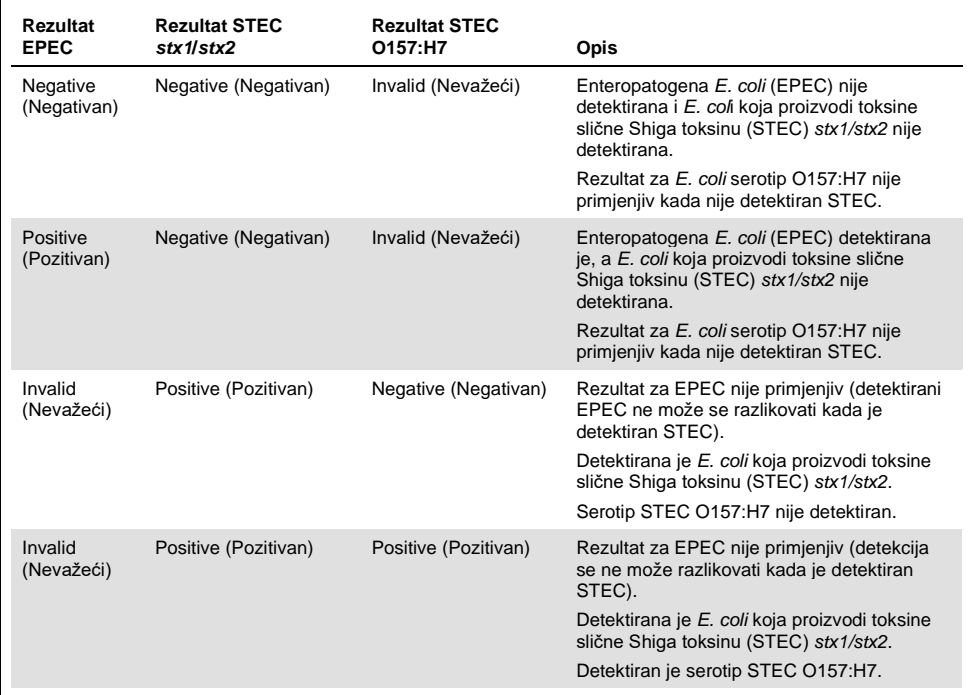

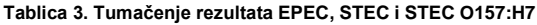

# Tumačenje interne kontrole

Rezultati interne kontrole trebaju se tumačiti u skladu s Tablicom 4.

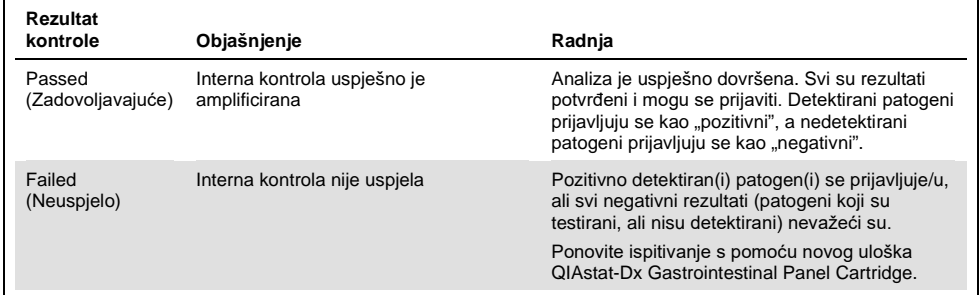

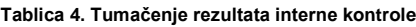

# Kontrola kvalitete

U skladu sa sustavom za upravljanje kvalitetom tvrtke QIAGEN certificiranim u skladu s normom ISO, svaka serija QIAstat-Dx Gastrointestinal Panel ispituje se prema unaprijed određenim specifikacijama kako bi se osigurala dosljedna kvaliteta proizvoda.

# **Ograničenja**

- Rezultati dobiveni s pomoću QIAstat-Dx Gastrointestinal Panel ne smiju se koristiti kao jedina osnova za dijagnozu, liječenje ili druge odluke vezane uz skrb o pacijentima.
- Pozitivni rezultati ne isključuju koinfekciju s organizmima koji nisu uključeni u QIAstat-Dx Gastrointestinal Panel. Detektirani uzročnik možda nije definitivni uzrok bolesti.
- Negativni rezultati ne isključuju infekciju gastrointestinalnog sustava. Ovim testom ne detektiraju se svi uzročnici akutnih gastrointestinalnih infekcija i osjetljivost u nekim kliničkim okruženjima može se razlikovati od one navedene u uputama za uporabu.
- Negativan rezultat dobiven s pomoću QIAstat-Dx Gastrointestinal Panel ne isključuje infektivnu narav sindroma. Ispitivanja mogu dati negativne rezultate zbog nekoliko čimbenika i njihovih kombinacija, uključujući pogreške pri rukovanju uzorcima, varijacije sekvenci nukleinskih kiselina koje su ciljane ispitivanjem, infekcije organizmima koji nisu uključeni u ispitivanje, razine uključenih organizama koje su ispod granice detekcije za ispitivanje i primjenu određenih lijekova, terapija ili sredstava.
- QIAstat-Dx Gastrointestinal Panel nije namijenjen za testiranje uzoraka osim onih opisanih u ovim uputama za uporabu. Radne značajke testa utvrđene su samo s uzorcima stolice bez konzervansa resuspendiranima u Cary-Blair transportnom mediju od osoba s akutnim gastrointestinalnim simptomima.
- QIAstat-Dx Gastrointestinal Panel namijenjen je za uporabu u kombinaciji sa standardom skrbi za kulture radi izdvajanja organizama, serotipizacije i/ili testiranja antimikrobne osjetljivosti ako je to primjenjivo.
- Rezultate dobivene s pomoću QIAstat-Dx Gastrointestinal Panel mora tumačiti obučeni zdravstveni djelatnik u kontekstu svih relevantnih kliničkih, laboratorijskih i epidemioloških nalaza.
- QIAstat-Dx Gastrointestinal Panel može se upotrebljavati samo s instrumentom QIAstat-Dx Analyzer 1.0.[\\*](#page-43-0)
- QIAstat-Dx Gastrointestinal Panel kvalitativno je ispitivanje i njime se ne dobiva kvantitativna vrijednost za detektirane organizme.
- Nukleinske kiseline parazita, virusa i bakterija mogu biti prisutne in vivo, čak i ako organizam nije vijabilan ili infektivan. Detekcija ciljnog markera ne ukazuje na to da je taj organizam uzročnik infekcije ili kliničkih simptoma.
- Detekcija nukleinskih kiselina virusa, parazita i bakterija ovisi o ispravnom prikupljanju uzoraka, rukovanju, prijenosu, pohrani i umetanju u uložak QIAstat-Dx Gastrointestinal Panel Cartridge. Neispravno izvođenje bilo kojeg od gore spomenutih postupaka može uzrokovati netočne rezultate, uključujući lažno pozitivne i lažno negativne rezultate.
- Osjetljivost i specifičnost ispitivanja, za specifične organizme i za sve kombinirane organizme, intrinzični su parametri radnog učinka određenog ispitivanja i ne razlikuju se ovisno o prevalenciji. Za razliku od toga, i negativne i pozitivne prediktivne vrijednosti rezultata testa ovise o prevalenciji bolesti/organizma. Imajte na umu da veća prevalencija ide u prilog pozitivnoj prediktivnoj vrijednosti rezultata testa, a manja prevalencija ide u prilog negativnoj prediktivnoj vrijednosti rezultata testa.

<span id="page-43-0"></span>\* Instrumenti DiagCORE Analyzer sa softverom QIAstat-Dx inačice 1.2 ili novijom mogu se upotrebljavati umjesto instrumenata QIAstat-Dx Analyzer 1.0.

# Radne značajke

## Kliničke radne značajke

Provedeno je kliničko ispitivanje s ciljem procjene radnog učinka ispitivanja QIAstat-Dx Gastrointestinal Panel radi dobivanja CE oznake.

Ispitivanje je osmišljeno kao opservacijsko, retrospektivno ispitivanje u kojem se koriste preostali klinički uzorci prikupljeni od pacijenata sa znakovima i simptomima gastrointestinalne infekcije. Lokacije koje su sudjelovale u ispitivanju trebale su testirati zamrznute retrospektivne uzorke, u skladu s protokolom i uputama specifičnima za lokaciju.

Prihvatljivi uzorci bili su stolica bez konzervansa ili stolica u Cary-Blair mediju prikupljena od pacijenata kod kojih se sumnja na gastrointestinalnu infekciju, koja se prezentira s kliničkim gastrointestinalnim sindromom uključujući dijareju, povraćanje, bol u abdomenu i/ili vrućicu kao uobičajene znakove i simptome.

Jedan (1) bolnički laboratorij i lokacija proizvođača sudjelovali su u ispitivanju.

Ukupno 361 klinički uzorak testiran je u bolničkom laboratorijskom centru i na lokaciji proizvođača, 235 na jednoj lokaciji i 126 na drugoj. Većina negativnih uzoraka koji uključenih u ispitivanje testirani su na lokaciji proizvođača (88 uzoraka). Uzorci su prethodno testirani nizom molekularnih metoda, uključujući BD MAX® Enteric Parasite Panel (svi paraziti), ispitivanje Allplex<sup>®</sup> Gastrointestinal Panel (paneli 1 – 3) i ispitivanje FilmArray<sup>®</sup> Gastrointestinal Panel. U slučaju proturječnih rezultata, uzorci su ponovno testirani jednom od gore navedenih metoda, većina ispitivanjem FilmArray Gastrointestinal Panel, te je primijenjeno pravilo 2 od 3: rezultat dobiven 2 metodama prihvaćen je kao točan rezultat. Prije testiranja uzorci su se čuvali na -80 °C u obliku stolice u Cary-Blair mediju.

Sve metode testiranja izvedene su u skladu s odgovarajućim uputama proizvođača.

Od 361 uključenog uzorka, 5 uzoraka je isključeno iz ispitivanja pa je preostalo 356 uzoraka za procjenu i analizu. Tih 356 uzoraka dalo je ukupno 546 rezultata koji se mogu procijeniti. Od tih rezultata, QIAstat-Dx Gastrointestinal Panel ispravno je detektirao 425 patogena (istinski pozitivni rezultati), dok je 91 rezultat bio istinski negativan. QIAstat-Dx Gastrointestinal Panel nije uspio detektirati 9 patogena (lažno negativni), a 21 detektirani patogen nije detektiran niti jednom od usporednih metoda (lažno pozitivni). Treba istaknuti da su 2 lažno pozitivna rezultata bila u uzorcima za koje su dobiveni potpuno negativni rezultati usporednim metodama.

Klinička osjetljivost odnosno postotak pozitivnog podudaranja (Positive Percent Agreement, PPA) izračunat je kao 100 % x (TP/[TP + FN]). Istinski pozitivni (true positive, TP) rezultati znače da su pozitivni rezultati za organizam dobiveni ispitivanjem QIAstat-Dx Gastrointestinal Panel i usporednim metodama, a lažni negativni (false negative, FN) označavaju da je rezultat dobiven ispitivanjem QIAstat-Dx Gastrointestinal Panel bio negativan dok su rezultati dobiveni usporednim metodama za dobivanje zaključnog rezultata bili pozitivni. Specifičnost ili postotak negativnog podudaranja (NPA) izračunata je kao 100 % x (TN/[TN + FP]). Istinski negativan (TN) rezultat znači da su QIAstat-Dx Gastrointestinal Panel i usporedna metoda dali negativan rezultat, a lažno pozitivan (FP) znači da je rezultat za QIAstat-Dx Gastrointestinal Panel bio pozitivan, dok su rezultati usporednih metoda bili negativni. Za izračun kliničke specifičnosti pojedinačnih patogena koristili su se ukupni dostupni rezultati, a rezultati koji su se odnosili na istinski pozitivne i lažno pozitivne rezultate oduzeti su. Točan binomijalan dvostrani 95 %-tni interval pouzdanosti izračunat je za svaku točku procjene.

Kliničke radne značajke ispitivanja i detektiranja pojedinih patogena prikazane su u Tablici 5 na sljedećoj stranici.

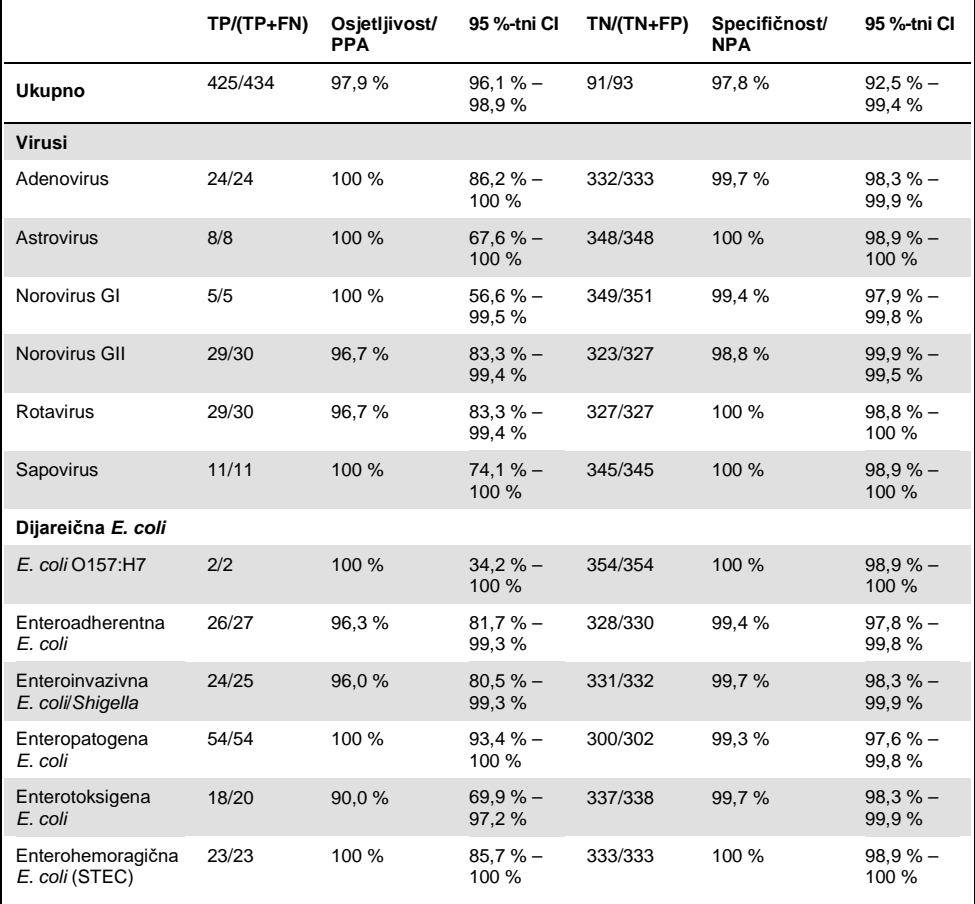

#### **Tablica 5. Klinička osjetljivost (PPA) i specifičnosti (NPA) te 95 %-tni intervali pouzdanosti za ukupno ispitivanje QIAstat-Dx Gastrointestinal Panel te za organizme na pojedinačnim panelima**

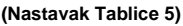

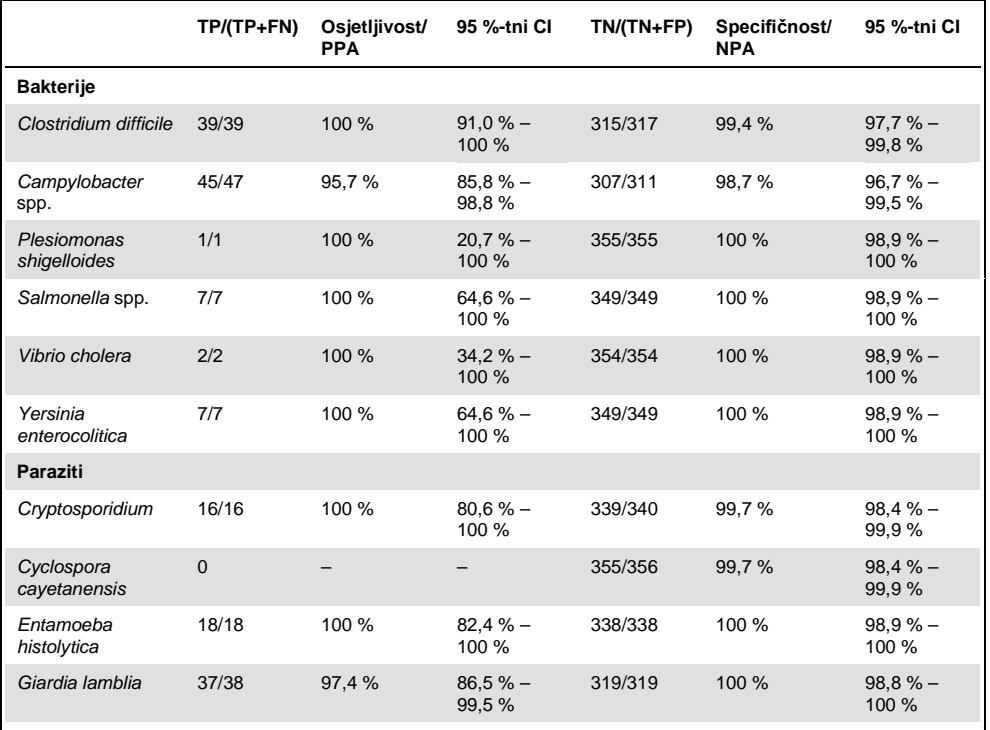

U prvom testu 8 uzoraka neuspješno je testirano. Sedam (7) uzoraka uspješno je ponovno testirano. Jedan uzorak trebalo je ponovno testirati dvaput. Stopa uspješnosti prvog testa bila je 97,7 % (343/351), a stopa uspješnosti nakon ponovnog testiranja bila je 99,7 %.

## Zaključak

QIAstat-Dx Gastrointestinal Panel pokazao je visokokvalitetne kliničke radne značajke. Ukupna osjetljivost i specifičnost ispitivanja bile su 97,9 % (95 %-tni CI 96,1 % – 98,9 %) odnosno 97,8 % (95 %-tni CI 92,5 % – 99,4 %).

Ispitivanje je imalo dobar učinak za sve pojedinačne kategorije patogena i organizama, uključujući parazite koje je lakše propustiti u kliničkom laboratoriju zbog složenosti i vještine potrebne za postavljanje dijagnoze.

## Analitičke radne značajke

## Osjetljivost (granica detekcije)

Analitička osjetljivost ili granica detekcije (Limit of Detection, LoD), definirana je kao najniža koncentracija pri kojoj ≥95 % testiranih uzoraka daje pozitivne rezultate.

LoD ispitivanja QIAstat-Dx Gastrointestinal Panel određen je za svaki analit primjenom odabranih sojeva koji predstavljaju pojedinačne patogene koje je moguće detektirati ispitivanjem QIAstat-Dx Gastrointestinal Panel. U simuliranu matricu uzoraka stolice (negativan uzorak resuspendiran u Copan® Cary-Blair transportnom mediju) dodan je jedan patogen ili više njih i testirana je u 20 ponavljanja.

Pojedinačne vrijednosti LoD za svaki ciljni organizam koji se detektira s pomoću QIAstat-Dx Gastrointestinal Panel prikazane su u Tablici 6 (na sljedećoj stranici).

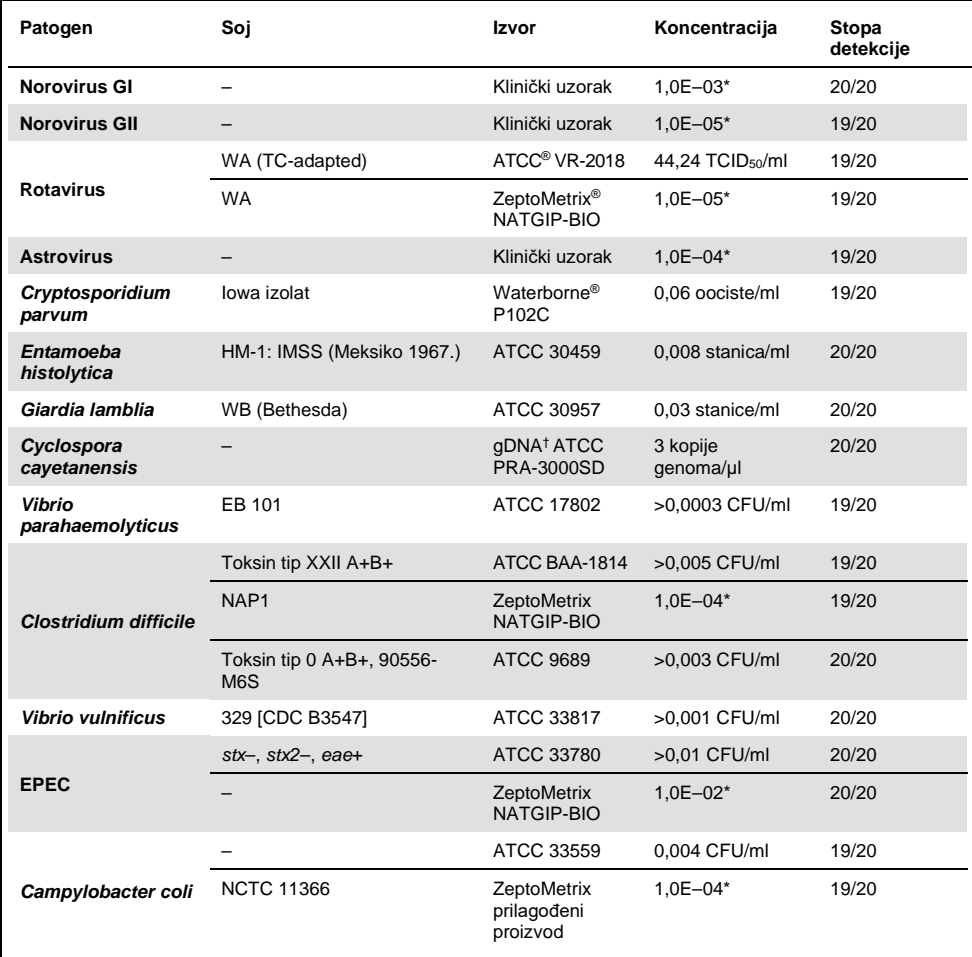

#### **Tablica 6. Vrijednosti LoD dobivene za različite ciljne gastrointestinalne sojeve testirane s pomoću QIAstat-Dx Gastrointestinal Panel**

### **(Nastavak Tablice 6)**

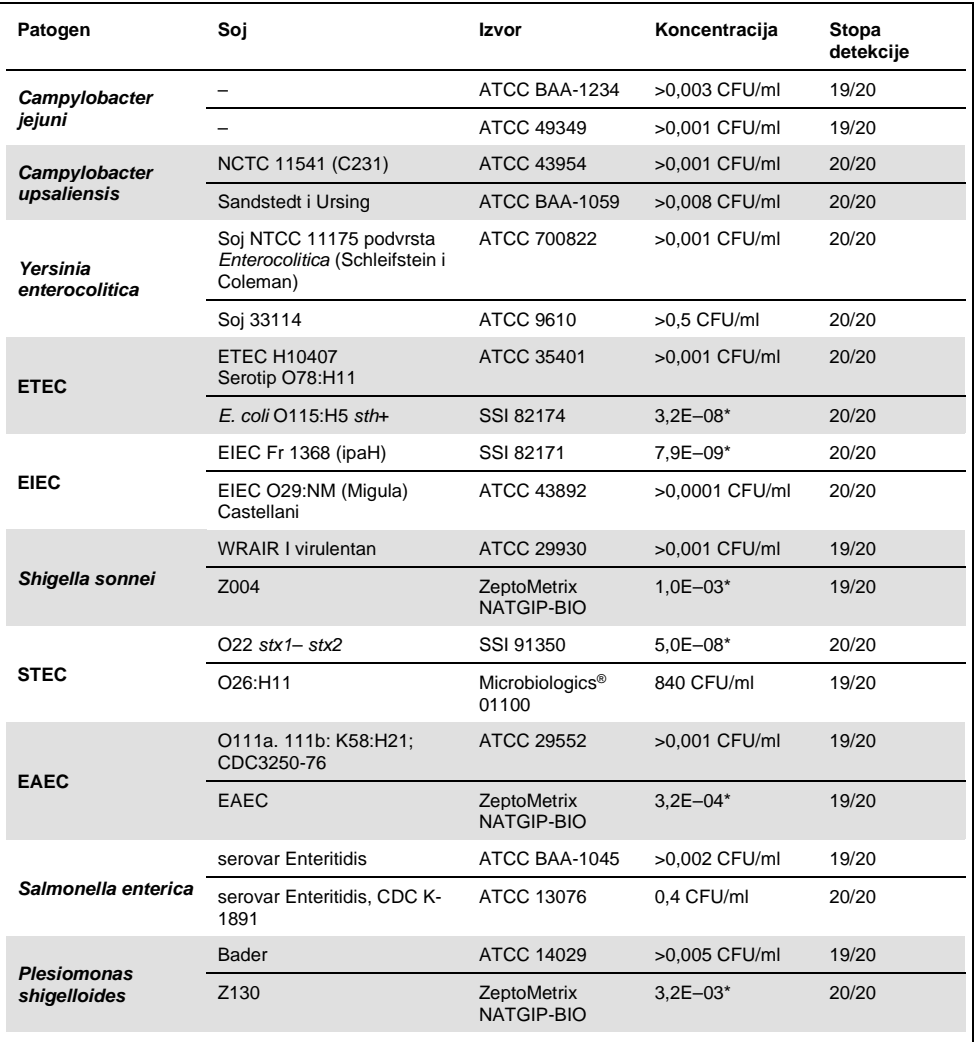

#### **(Nastavak Tablice 6)**

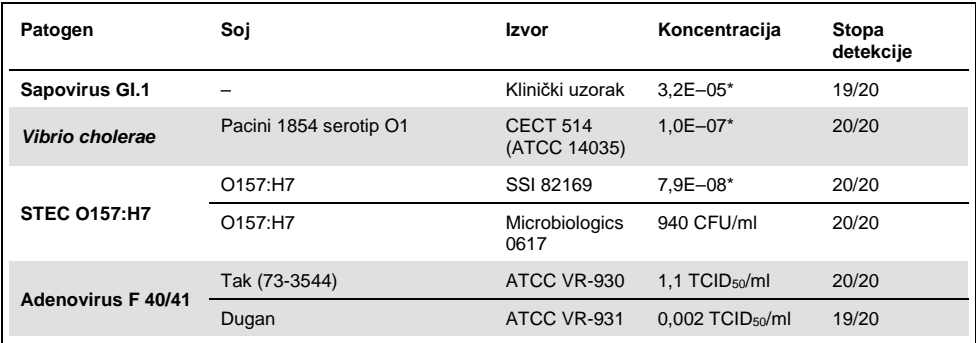

\* Relativno razrjeđenje izvorne koncentracije.

† Kvantitativno sintetički DNK organizma *Cyclospora cayetanensis.*

## Otpornost ispitivanja

Provjera otpornosti ispitivanja izvedena je analizom učinka interne kontrole u kliničkim uzorcima stolice. Trideset (30) pojedinačnih uzoraka stolice bez konzervansa u Cary-Blair transportnom mediju negativnih na sve patogene koji se mogu detektirati analizirani su s pomoću QIAstat-Dx Gastrointestinal Panel.

Svi uzorci dali su pozitivan rezultat i pokazao se valjani radni učinak za internu kontrolu ispitivanja QIAstat-Dx Gastrointestinal Panel.

### <span id="page-52-0"></span>Isključivost (analitička specifičnost)

Ispitivanje isključivosti izvedeno je in silico analizom i in vitro testiranjem kako bi se procijenila analitička specifičnost ispitivanja QIAstat-Dx Gastrointestinal Panel na gastrointestinalne patogene ili neintestinalne organizme koje panel ne obuhvaća. Ti organizmi uključivali su uzorke koji su povezani s organizmima na gastrointestinalnom panelu, ali se razlikuju od njih, odnosno organizme koji bi mogli biti prisutni u uzorcima prikupljenima od planirane testne populacije.

Odabrani organizmi klinički su relevantni (koloniziraju gastrointestinalni sustav ili uzrokuju gastrointestinalne simptome), uobičajeni su dio kožne flore ili laboratorijski kontaminanti ili su mikroorganizmi kojima veliki dio populacije može biti zaražen.

Uzorci su pripremljeni dodavanjem potencijalno križno reaktivnih organizama u simuliranu matricu uzorka stolice pri najvećoj mogućoj koncentraciji ovisno o vrsti organizma, 10<sup>6</sup> CFU/ml za bakterije, 10<sup>6</sup> stanica/ml za parazite i 10<sup>5</sup> TCID<sub>50</sub>/ml za viruse.

U Tablici 7 u nastavku prikazuje se popis patogena testiranih u ovom ispitivanju.

| Vrsta            | Patogen                             |
|------------------|-------------------------------------|
|                  | Abiotrophia defectiva               |
|                  | Acinetobacter baumannii             |
|                  | Aeromonas hydrophila                |
|                  | Arcobacter cryaerophilus            |
|                  | Bifidobacterium bifidum             |
|                  | Campylobacter fetus                 |
|                  | Campylobacter gracilis              |
|                  | Campylobacter helveticus            |
|                  | Campylobacter hominis               |
|                  | Campylobacter lari                  |
| <b>Bakterije</b> | Campylobacter mucosalis             |
|                  | Campylobacter rectus                |
|                  | Chlamydia trachomatis               |
|                  | Clostridium difficile non-toxigenic |
|                  | Clostridium histolyticum            |
|                  | Clostridium perfringens             |
|                  | Clostridium septicum                |
|                  | Clostridium tetani                  |
|                  | Corynebacterium genitalium          |
|                  | Enterobacter aerogenes              |
|                  | Enterobacter cloacae                |
|                  | Enterococcus faecalis               |

**Tablica 7. Popis patogena čija je analitička specifičnost testirana**

### **(Nastavak Tablice 7)**

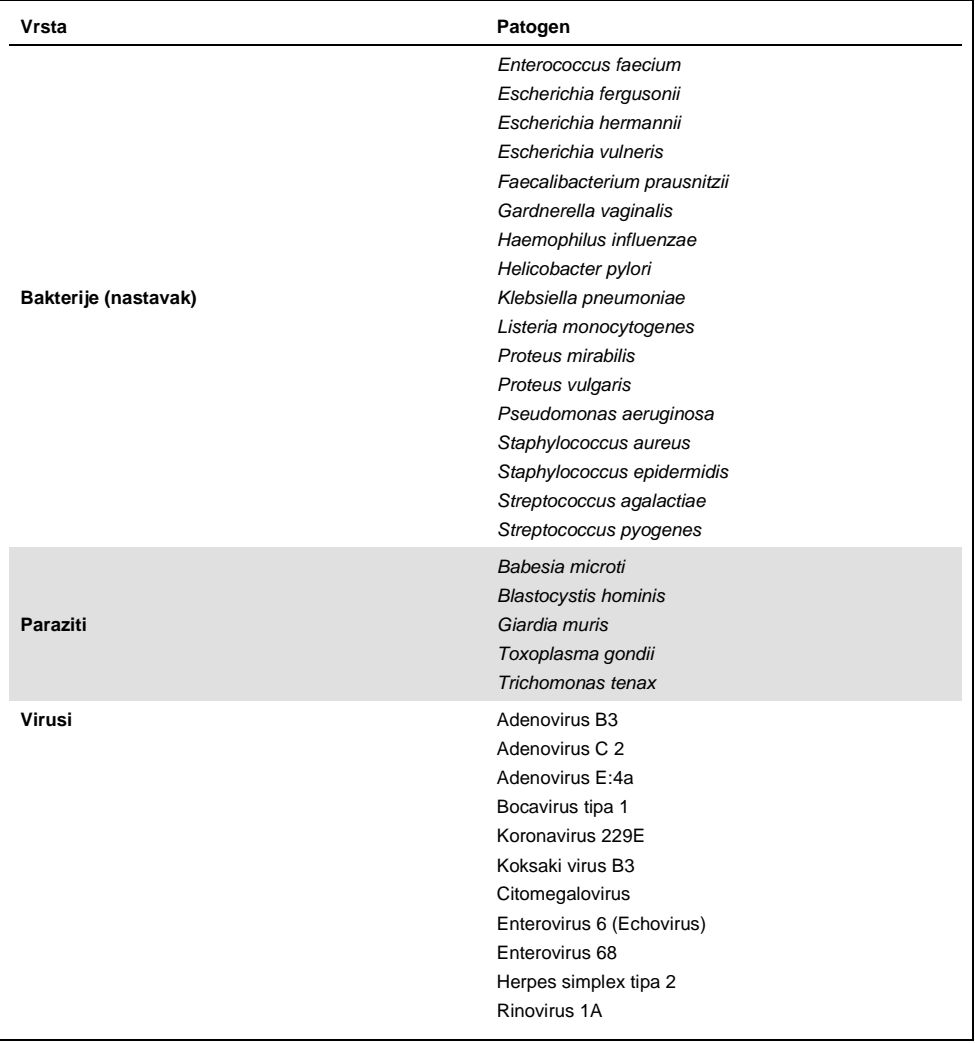

Križna reaktivnost uočena je za dizajne *Campylobacter* spp. (*C. coli*, *C. jejuni* i *C. upsaliensis*) naspram *Campylobacter rectus* i *Campylobacter helveticus*.

Ostatak testiranih patogena dali su negativne rezultate i nije uočena križna reaktivnost s organizmima koji se testiraju s pomoću QIAstat-Dx Gastrointestinal Panel.

In silico analiza (9) izvedena je za sve dizajne početnica/proba uključenih u QIAstat-Dx Gastrointestinal Panel. Određena razine križne reaktivnosti s dizajnom STEC *stx2*  predviđena je sekvencijskom analizom soja *Citrobacter freundii* koji sadrži toksine slične Shiga toksinu (5, 15–17).

## Uključivost (analitička reaktivnost)

Provedeno je ispitivanje uključivosti kako bi se analizirala detekcija raznih sojeva koji predstavljaju genetičku varijaciju svakog ciljnog organizma na gastrointestinalnom panelu ("uključeni sojevi"). Uključeni sojevi svih analita uključeni su u ispitivanje te predstavljaju vrste različitih organizama. U Tablici 8 prikazuje se popis gastrointestinalnih patogena testiranih u ovom ispitivanju.

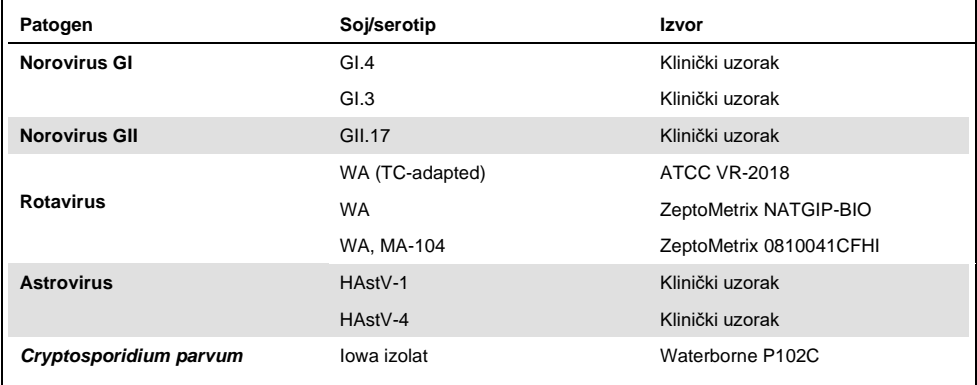

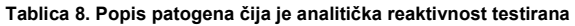

**(Nastavak Tablice 8)** 

| Patogen                      | Soj/serotip                                                                         | Izvor                            |
|------------------------------|-------------------------------------------------------------------------------------|----------------------------------|
|                              | HM-1: IMSS (Meksiko 1967.)                                                          | ATCC 30459                       |
| Entamoeba histolytica        | Biopsija kolona odraslog muškarca<br>s amebičnom dizenterijom, Koreja,<br>$(?)HK-9$ | ATCC 30015                       |
|                              | WB (Bethesda)                                                                       | ATCC 30957                       |
| Giardia lamblia              | H <sub>3</sub> izolat                                                               | Waterborne Inc. P101             |
|                              | Portland-1                                                                          | ATCC 30888                       |
| Cyclospora cayetanensis      |                                                                                     | qDNA* ATCC PRA-3000SD            |
|                              | EB 101                                                                              | <b>ATCC 17802</b>                |
| Vibrio parahaemolyticus      | <b>VP250</b>                                                                        | ATCC BAA-242                     |
|                              | 205 [9302]                                                                          | ATCC 33846                       |
|                              | Toksin tip XXII A+B+                                                                | ATCC BAA-1814                    |
|                              | NAP <sub>1</sub>                                                                    | ZeptoMetrix NATGIP-BIO           |
|                              | Toksin tip 0 A+B+, 90556-M6S                                                        | ATCC 9689                        |
| <b>Clostridium difficile</b> |                                                                                     | ATCC BAA-1812                    |
|                              | Hall i O'Toole Prevot                                                               | ATCC BAA-1805                    |
|                              | Soj 1470, serogrupa F                                                               | ATCC 43598                       |
|                              | Hall i O'Toole Prevot, soj 5325                                                     | ATCC BAA-1875                    |
| <b>Vibrio vulnificus</b>     | 329 [CDC B3547]                                                                     | ATCC 33817                       |
|                              | Biogrupa 1 324 [CDC B9629]                                                          | ATCC 27562                       |
| <b>EPEC</b>                  | $stx - stx2 - ea +$                                                                 | ATCC 33780                       |
|                              |                                                                                     | ZeptoMetrix NATGIP-BIO           |
|                              |                                                                                     | ATCC 33559                       |
| Campylobacter coli           | <b>NCTC 11366</b>                                                                   | ZeptoMetrix prilagođeni proizvod |
|                              | 76-GA2 [LMG 21266]                                                                  | <b>ATCC 43478</b>                |
|                              |                                                                                     |                                  |

#### **(Nastavak Tablice 8)**

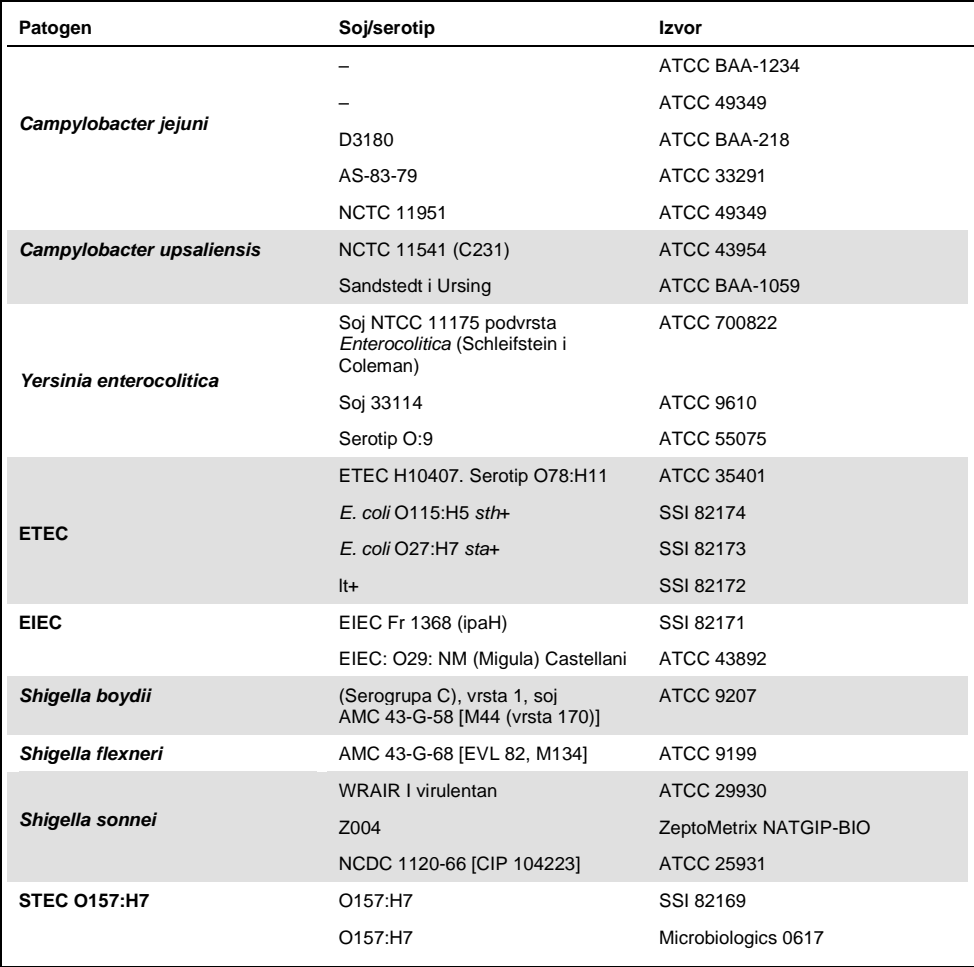

#### **(Nastavak Tablice 8)**

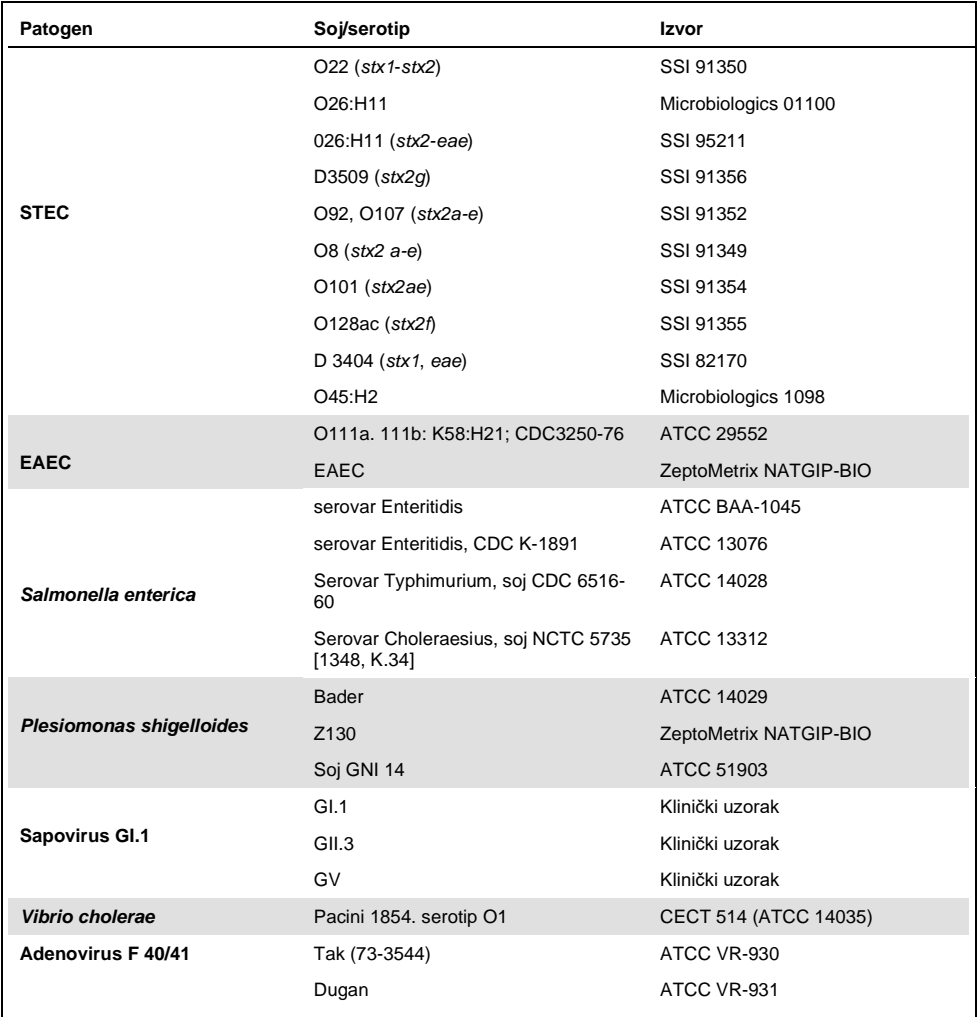

\* Kvantitativno sintetički DNK organizma *Cyclospora cayetanensis*.

Svi testirani patogeni pokazali su pozitivne rezultate u testiranim koncentracijama.

## Koinfekcije

Izvedeno je ispitivanje koinfekcija radi provjere može li QIAstat-Dx Gastrointestinal Panel detektirati više QIAstat-Dx Gastrointestinal Panel analita koji se nalaze u jednom uzorku stolice.

Visoke i niske koncentracije različitih organizama kombinirane su u jednom uzorku. Organizmi su se odabirali na temelju relevantnosti, prevalencije (1–4, 6–8, 10–14, 18, 19) i rasporeda uloška QIAstat-Dx Gastrointestinal Panel Cartridge (raspodjele ciljnih organizama u raznim reakcijskim komorama).

Analiti su dodani u simuliranu matricu stolice (negativna stolica resuspendirana u Cary-Blair transportnom mediju) u visokim (koncentracija od 50 x LoD) i niskim koncentracijama (koncentracija od 5 x LoD) i testirani u raznim kombinacijama. U Tablici 9 prikazuju se kombinacije koinfekcija testiranih u ovom ispitivanju.

| Patogeni                     | Soj                                   | Koncentracija   |
|------------------------------|---------------------------------------|-----------------|
| <b>Clostridium difficile</b> | Toksin tip 0 A+B+                     | $50 \times$ LoD |
| <b>Norovirus GII</b>         | Klinički uzorak                       | 5 x LoD         |
| <b>Clostridium difficile</b> | Toksin tip 0 A+B+                     | $5 \times$ LoD  |
| <b>Norovirus GII</b>         | Klinički uzorak                       | $50 \times$ LoD |
| <b>Rotavirus A</b>           | Rotavirus A - G4[P6] NCPV#0904053v    | $50 \times$ LoD |
| <b>Norovirus GII</b>         | Klinički uzorak                       | 5 x LoD         |
| <b>Rotavirus A</b>           | Rotavirus A - G4[P6] NCPV#0904053v    | $5 \times$ LoD  |
| <b>Norovirus GII</b>         | Klinički uzorak                       | $50 \times$ LoD |
| <b>Clostridium difficile</b> | Toksin tip 0 A+B+                     | $50 \times$ LoD |
| <b>EPEC</b>                  | Escherichia coli E2348/69; O127:H6    | 5 x LoD         |
| <b>Clostridium difficile</b> | Toksin tip 0 A+B+                     | $5 \times$ LoD  |
| <b>EPEC</b>                  | Escherichia coli E2348/69; O127:H6    | $50 \times$ LoD |
| <b>Rotavirus A</b>           | Rotavirus A - G4[P6] NCPV#0904053v    | $50 \times$ LoD |
| Giardia lamblia              | Giardia intestinalis (tj. G. lamblia) | $5 \times$ LoD  |
| <b>Rotavirus A</b>           | Rotavirus A - G4[P6] NCPV#0904053v    | $5 \times$ LoD  |
| Giardia lamblia              | Giardia intestinalis (tj. G. lamblia) | 50 x LoD        |

**Tablica 9. Popis testiranih kombinacija koinfekcija**

#### **(Nastavak Tablice 9)**

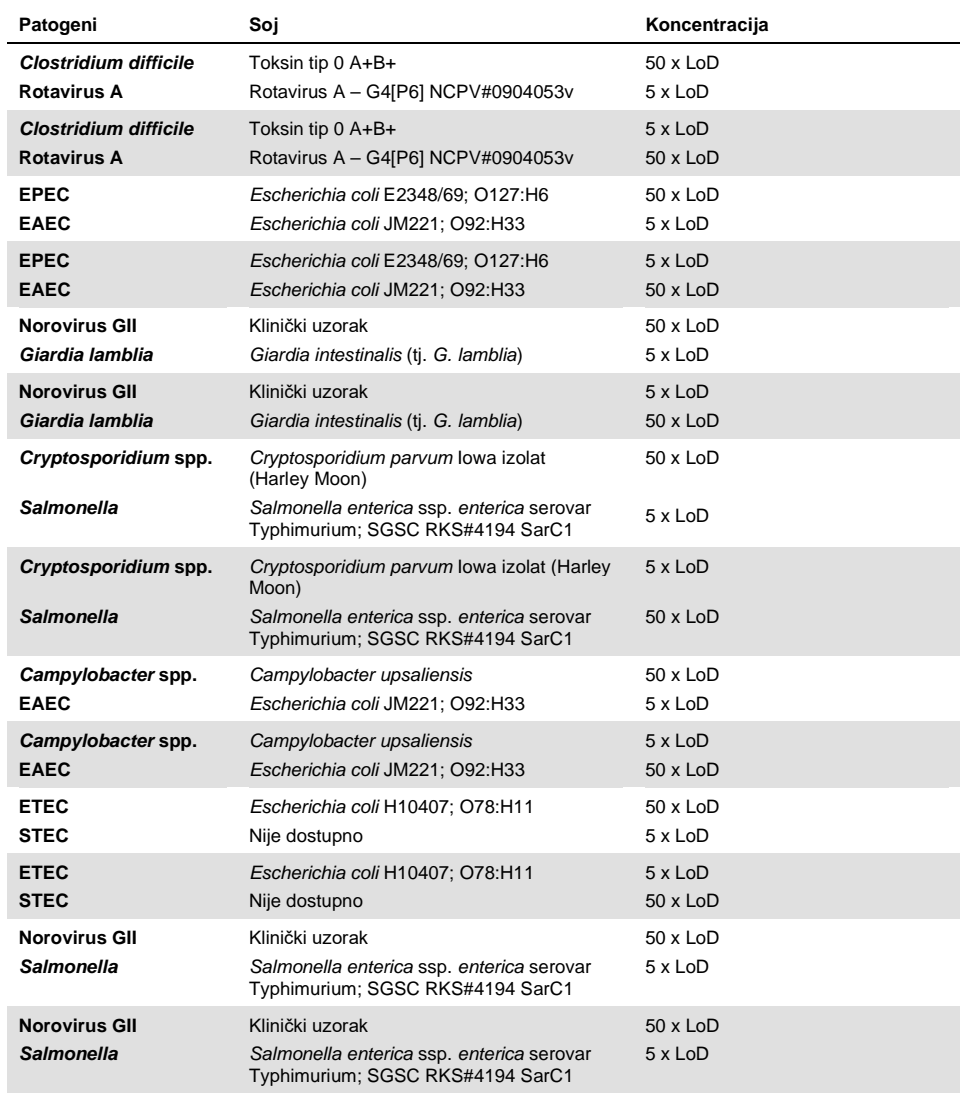

Sve testirane koinfekcije dale su pozitivne rezultate za dva patogena kombinirana pri niskim i visokim koncentracijama. Nije uočen utjecaj na rezultate zbog prisutnosti koinfekcija u uzorku testiranom s pomoću QIAstat-Dx Gastrointestinal Panel.

## Interferirajuće tvari

Utjecaj mogućih interferirajućih tvari na radni učinak proizvoda QIAstat-Dx Gastrointestinal Panel procijenjen je u ovom ispitivanju. Interferirajuće tvari uključuju endogene kao i egzogene tvari koje se obično nalaze u gastrointestinalnom sustavu odnosno koje se mogu uvesti u uzorak stolice tijekom prikupljanja.

Skup prikupljenih uzoraka koji obuhvaćaju sve gastrointestinalne patogene na panelu koristio se za testiranje interferirajućih tvari. Interferirajuće tvari dodane su u odabrane uzorke u koncentracijama za koje se predviđa da su veće od onih koje se mogu detektirati u stvarnim uzorcima stolice. Odabrani uzorci testirani su uz dodavanje potencijalno inhibirajuće tvari i bez dodavanja te tvari radi izravne usporedbe uzoraka. U dodatne uzorke negativne na patogene dodane su potencijalno inhibirajuće tvari.

Nijedna od testiranih tvari nije pokazala interferenciju s internom kontrolom ili patogenima uključenima u kombinirani uzorak.

U Tablicama 10, 11 i 12 (na sljedećim stranicama) prikazane su koncentracije interferirajućih tvari testiranih za QIAstat-Dx Gastrointestinal Panel.

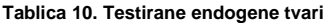

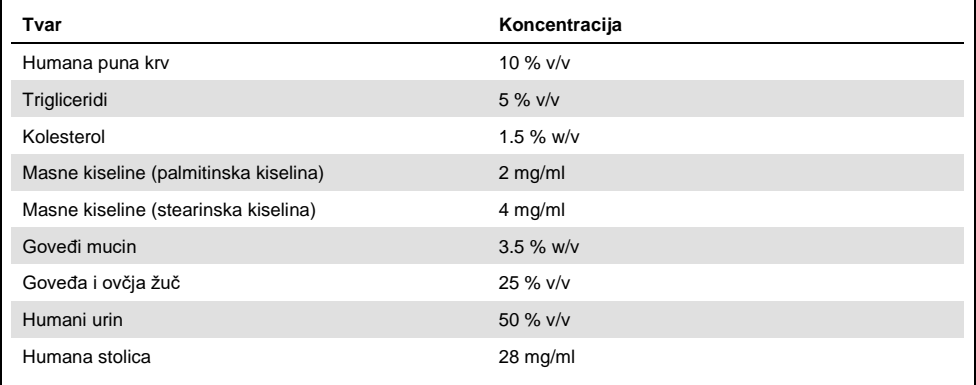

## **Tablica 11. Testirani kompetitivni mikroorganizmi**

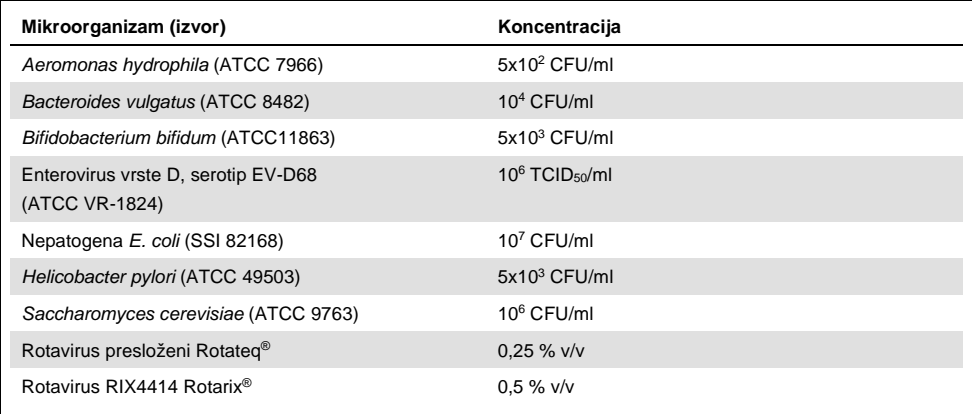

**Tablica 12. Testirane egzogene tvari**

| Tvar                       | Koncentracija          |
|----------------------------|------------------------|
| <b>Bacitracin</b>          | 250 U/ml               |
| Glicerin                   | 50 % v/v               |
| Doksiciklin                | $0,5$ mg/ml            |
| Hidrokortizon              | $0.3\%$ w/v            |
| <b>Nistatin</b>            | 10.000 USP jedinica/ml |
| Loperamid hidroklorid      | 0,005 mg/ml            |
| Metronidazol               | 14 mg/ml               |
| Magnezijev hidroksid       | 1 $mg/ml$              |
| Naproksen natrij           | 10 % v/v               |
| Mineralno ulje             | $2\%$ v/v              |
| Bisakodil                  | $0,25$ mg/ml           |
| Fenilefrin hidroklorid     | 0.075 % w/v            |
| <b>Bizmut subsalicilat</b> | $3,5$ mg/ml            |
| Natrijev fosfat            | 5 % w/v                |
| Kalcijev karbonat          | 5 % w/v                |
| Nonoksinol-9               | 1,2 % v/v              |
| Natrijev dokuzat           | 2.5 % w/v              |
| Natrijev hipoklorit        | $0,2 \%$ v/v           |
| Etanol                     | $0.2 %$ v/v            |

## Prijenos

Izvedeno je ispitivanje prijenosa uzorka ("carry over") kako bi se procijenila moguća križna kontaminacija između uzastopnih analiza prilikom primjene proizvoda QIAstat-Dx Gastrointestinal Panel na instrumentu QIAstat-Dx Analyzer 1.0.

Uzorci simulirane matrice uzoraka stolice s naizmjenično visoko pozitivnim i negativnim uzorcima obrađeni su na instrumentu QIAstat-Dx Analyzer 1.0.

Nije uočen prijenos između uzoraka na proizvodu QIAstat-Dx Gastrointestinal Panel.

## Ponovljivost

Kako bi se dokazao ponovljivi radni učinak proizvoda QIAstat-Dx Gastrointestinal Panel na instrumentu QIAstat-Dx Analyzer 1.0, testiran je skup odabranih uzoraka sastavljenih od analita niske koncentracije (3 x LoD i 1 x LoD) i negativnih uzoraka. Uzorci su testirani u ponavljanjima s pomoću različitih serija uložaka QIAstat-Dx Gastrointestinal Panel Cartridges i testove su izveli različiti rukovatelji na različitim analizatorima QIAstat-Dx Analyzers 1.0 različitih dana.

| Patogen                 | Soj                                                                |
|-------------------------|--------------------------------------------------------------------|
| Rotavirus A             | WA (TC-adapted)                                                    |
| Cryptosporidium parvum  | lowa izolat                                                        |
| Vibrio parahaemolyticus | EB 101                                                             |
| Yersinia enterocolitica | Soj NTCC 11175 podvrsta Enterocolitica (Schleifstein i<br>Coleman) |
| Salmonella enterica     | serovar Enteritidis                                                |
| Sapovirus GI.1          | Klinički uzorak                                                    |
| Astrovirus              | Klinički uzorak                                                    |
| Giardia lamblia         | WB (Bethesda)                                                      |

**Tablica 13. Popis gastrointestinalnih patogena čija je ponovljivost radnih značajki testirana**

#### **(Nastavak Tablice 13)**

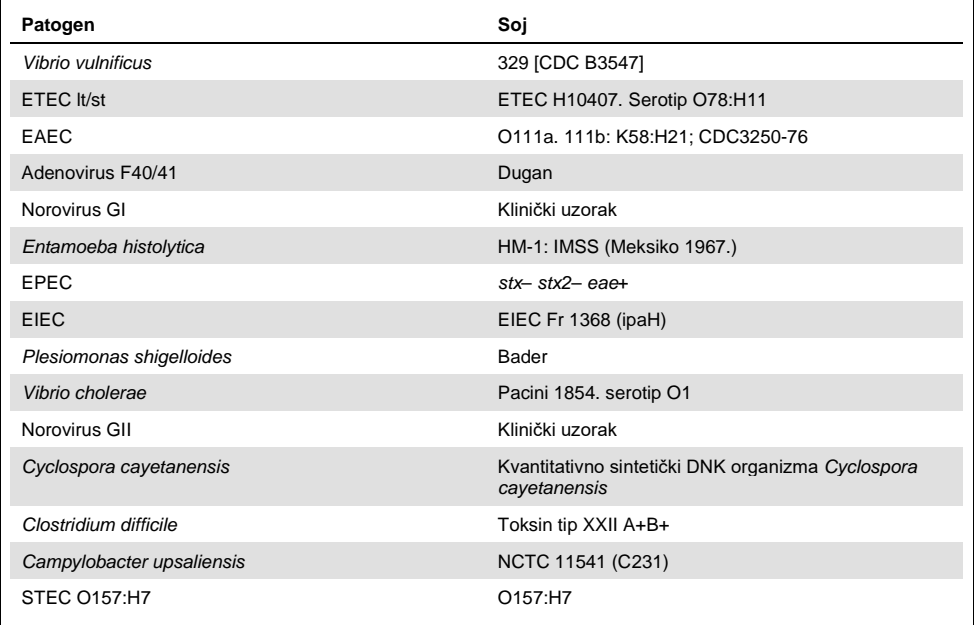

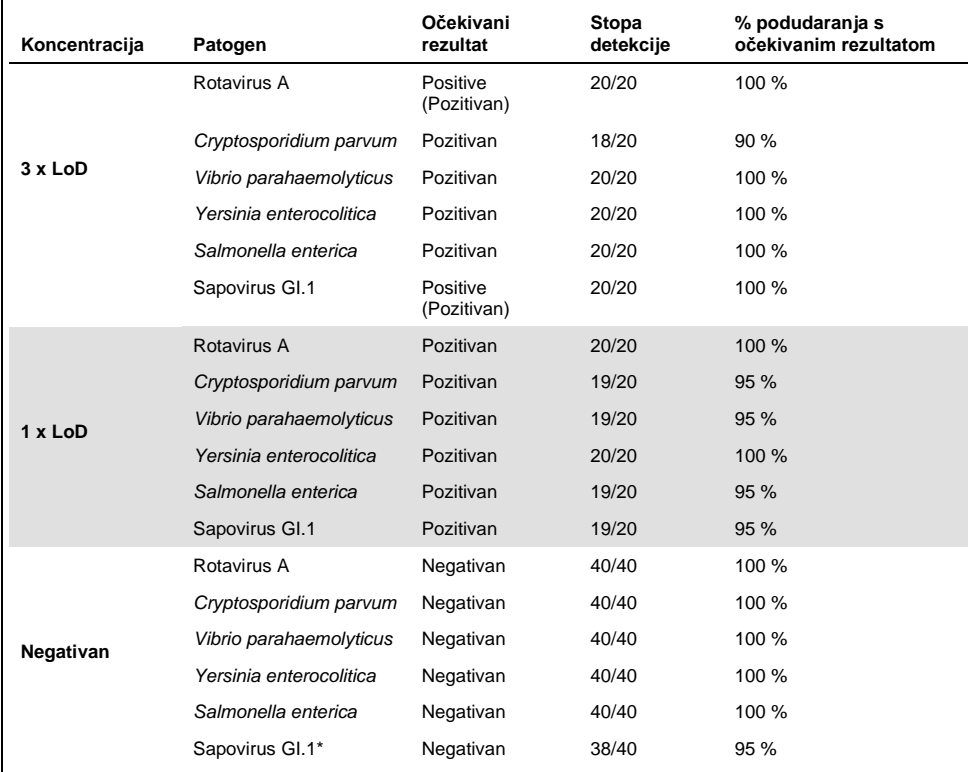

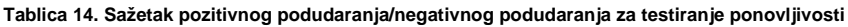

\* Za kliničke uzorke pozitivne na astrovirus koji su se koristili za ispitivanje ponovljivosti bilo je poznato da imaju koinfekciju malom razinom sapovirusa i stoga su očekivane slabe amplifikacije sapovirusa u uzorku. Za taj uzorak isključena je potencijalna križna reaktivnost na temelju ispitivanja isključivosti (pogledajte stranicu [53\)](#page-52-0).

#### **(Nastavak Tablice 14)**

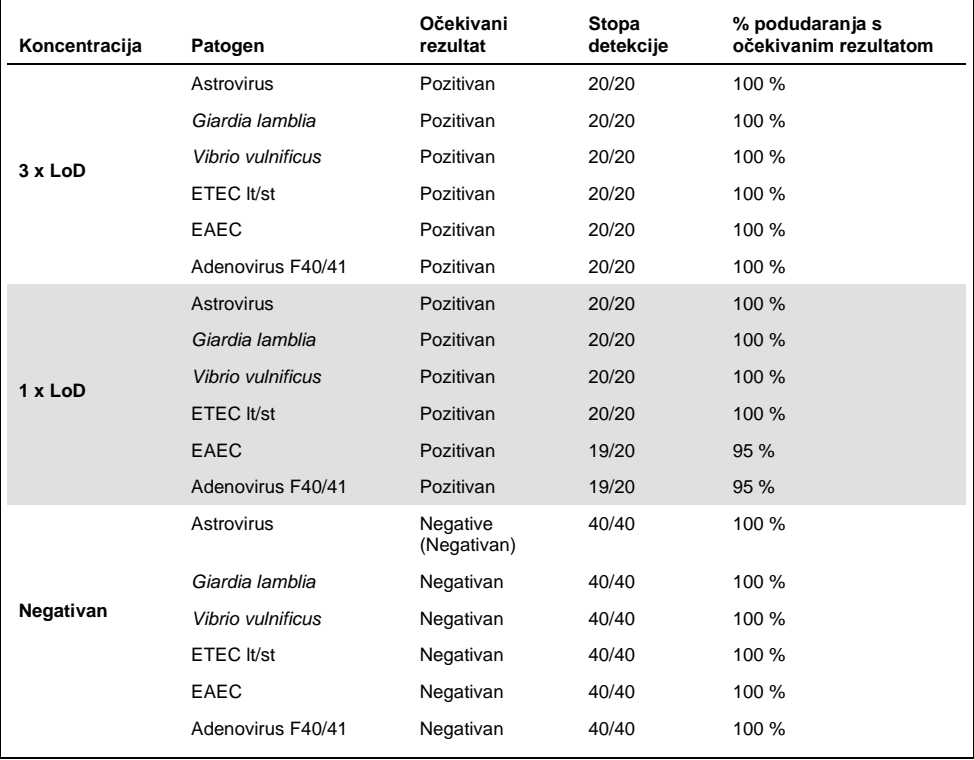

#### **(Nastavak Tablice 14)**

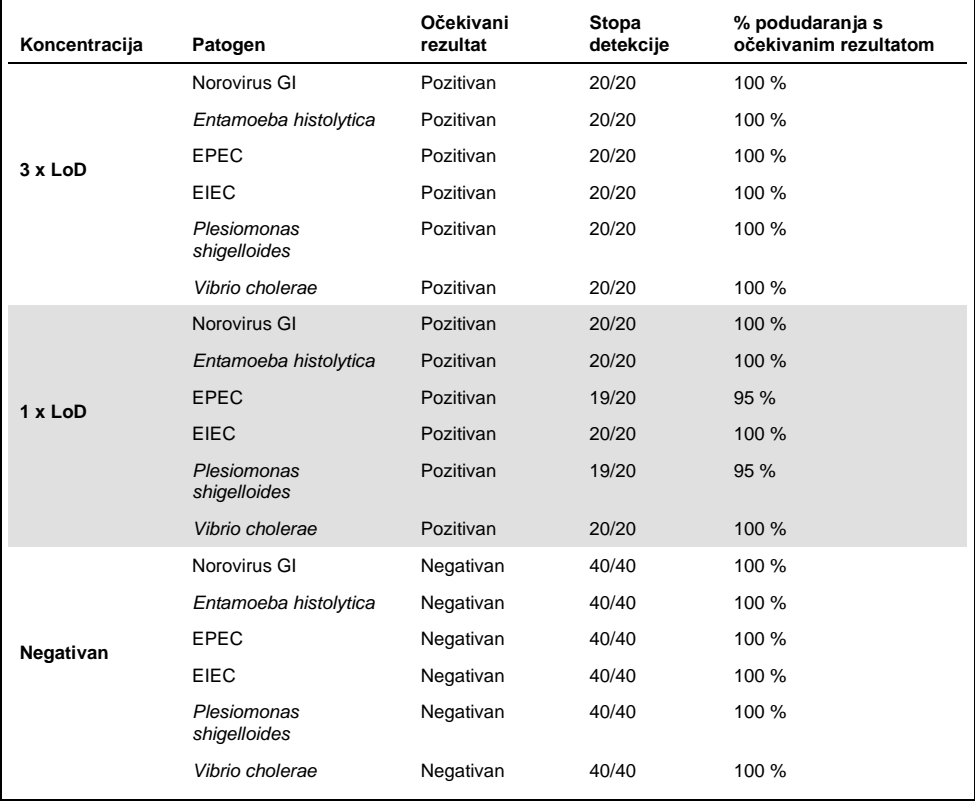

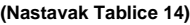

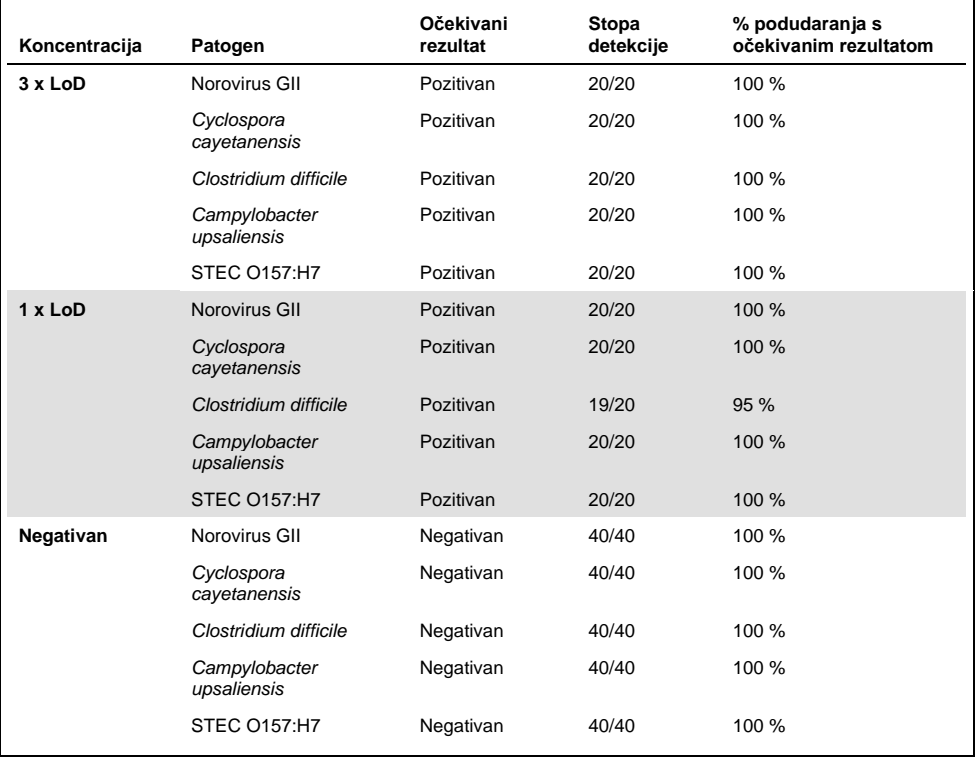

Svi testirani uzorci dali su očekivani rezultat (95 – 100 % podudaranja), uz iznimku organizma *Cryptosporidium* spp. (detektiran u 90 % ponavljanja pri koncentraciji od 3x LoD), što je dokazalo ponovljivost ispitivanja QIAstat-Dx Gastrointestinal Panel.

Testiranje ponovljivosti pokazalo je da se ispitivanjem QIAstat-Dx Gastrointestinal Panel na instrumentu QIAstat-Dx Analyzer 1.0 dobivaju rezultati testa velike ponovljivosti kada se isti uzorci testiraju više puta ili više dana i ako ih izvode različiti rukovatelji na različitim analizatorima QIAstat-Dx Analyzer 1.0 i s više serija uložaka QIAstat-Dx Gastrointestinal Panel Cartridges.

## Stabilnost uzorka

Ispitivanje stabilnosti uzorka izvedeno je kako bi se analizirali uvjeti pohrane za kliničke uzorke koji će se testirati s pomoću QIAstat-Dx Gastrointestinal Panel. U simuliranu matricu uzoraka stolice (negativan uzorak resuspendiran u Copan Cary-Blair transportnom mediju) dodan je materijal virusne, bakterijske ili parazitske kulture pri niskoj koncentraciji (npr. 3 x LoD). Uzorci su se čuvali u sljedećim uvjetima za testiranje:

- od 15 °C do 25 °C u razdoblju od 4 sata
- od 2 °C do 8 °C u razdobliu od 3 dana
- od -15° C do -25 °C u razdoblju od 24 dana
- od -70 °C do -80 °C u razdoblju od 24 dana

Svi su patogeni uspješno detektirani pri različitim temperaturama i trajanjima pohrane što pokazuje da su uzorci stabilni pri navedenim uvjetima i trajanjima pohrane.

# Prilozi

## Prilog A: Instalacija datoteke definicije ispitivanja

Datoteka definicije ispitivanja za QIAstat-Dx Gastrointestinal Panel mora biti instalirana na instrumentu

QIAstat-Dx Analyzer 1.0 prije testiranja s pomoću uložaka QIAstat-Dx Gastrointestinal Panel Cartridges.

**Napomena**: Svaki put kada se objavi nova inačica ispitivanja QIAstat-Dx Gastrointestinal Panel, prije testiranja mora se instalirati nova datoteka definicije ispitivanja za QIAstat-Dx Gastrointestinal Panel Assay.

**Napomena**: Datoteke definicije ispitivanja dostupne su na **www.qiagen.com**. Datoteka definicije ispitivanja (vrsta datoteke **.asy**) mora se spremiti na USB pogon prije instalacije na QIAstat-Dx Analyzer 1.0. USB pogon mora se formatirati s datotečnim sustavom FAT32.

Za uvoz novih ispitivanja s USB-a na QIAstat-Dx Analyzer 1.0 pridržavajte se sljedećih koraka:

- 1. Umetnite USB štapić s datotekom definicije ispitivanja u jedan od USB priključaka na instrumentu QIAstat-Dx Analyzer 1.0.
- 2. Pritisnite tipku **Options** (Mogućnosti) i zatim odaberite **Assay Management** (Upravljanje ispitivanjima). U području sadržaja na prikazu prikazat će se zaslon Assay Management (Upravljanje ispitivanjima) (Slika 23 na sljedećoj stranici).
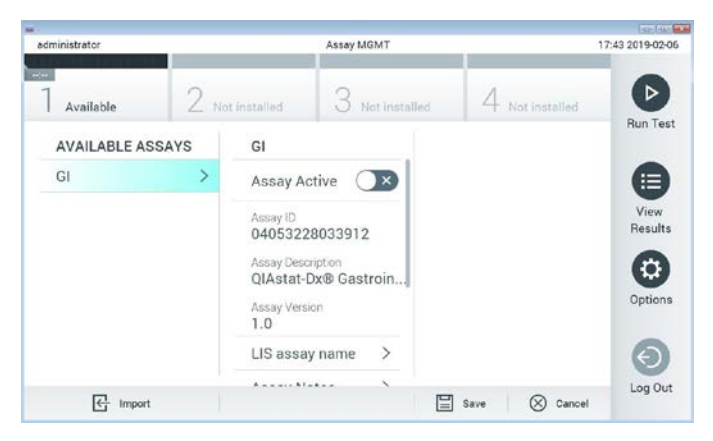

**Slika 23. Zaslon Assay Management (Upravljanje ispitivanjima).**

- 3. Pritisnite ikonu **Import** (Uvoz) u donjem lijevom dijelu zaslona.
- 4. Odaberite datoteku koja odgovara ispitivanju koje želite uvesti iz USB pogona.
- 5. Prikazat će se dijaloški okvir za potvrdu učitavanja datoteke.
- 6. Može se prikazati dijaloški okvir za premošćivanje trenutačne verzije novom. Pritisnite **yes** (Da) za premošćivanje.
- 7. Ispitivanje postaje aktivno kada odaberete **Assay Active** (Aktivacija ispitivanja) (Slika 24).

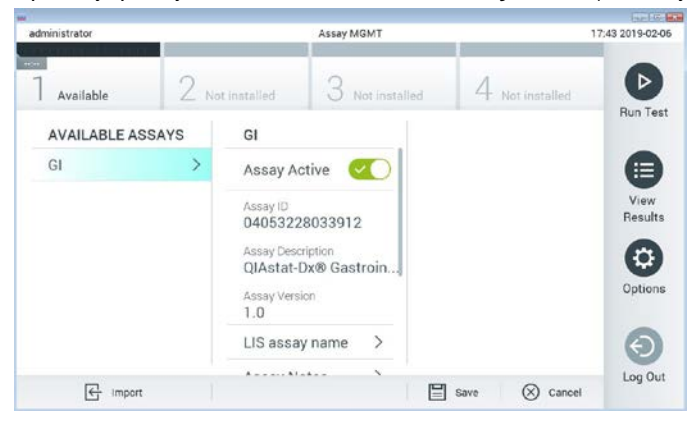

**Slika 24. Aktivacija ispitivanja.**

8. Dodijelite aktivno ispitivanje korisniku pritiskom na tipku **Options** (Mogućnosti), a zatim tipku **User Management** (Upravljanje korisnicima). Odaberite korisnika koji će imati dopuštenje za izvođenje ispitivanja. Zatim odaberite **Assign Assays** (Dodijeli ispitivanja) iz "User Options" (Korisničke mogućnosti). Omogućite ispitivanje i pritisnite tipku **Save** (Spremi) (Slika 25).

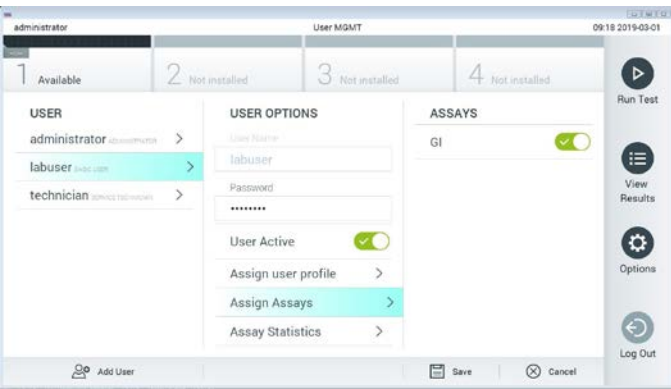

**Slika 25. Dodjeljivanje aktivnog ispitivanja.**

#### Prilog B: Glosar

**Amplifikacijska krivulja:** grafički prikaz podataka o multipleksnoj RT-PCR amplifikaciji u stvarnom vremenu.

**Analitički modul (AM):** glavni hardverski modul instrumenta QIAstat-Dx Analyzer 1.0 koji je zadužen za provođenje testova na ulošcima QIAstat-Dx Gastrointestinal Panel Cartridges. Njime upravlja interakcijski modul. Nekoliko analitičkih modula mogu se spojiti na jedan interakcijski modul.

**QIAstat-Dx Analyzer 1.0**: QIAstat-Dx Analyzer 1.0 sastoji se od interakcijskog i analitičkog modula. Interakcijski modul sadrži dijelove koji omogućavaju povezivanje s analitičkim modulom i korisniku omogućavaju interakciju s instrumentom QIAstat-Dx Analyzer 1.0. Analitički modul sadrži hardver i softver za testiranje i analizu uzoraka.

**QIAstat-Dx Gastrointestinal Panel Cartridge**: Samostalni, plastični jednokratni uređaj u koji su unaprijed umetnuti svi reagensi potrebni za potpuno izvođenje potpuno automatiziranih molekularnih ispitivanja za detekciju gastrointestinalnih patogena.

**IFU (Instructions for use)**: Upute za uporabu.

**Glavni otvor**: Otvor za tekuće uzorke u transportnom mediju na ulošku QIAstat-Dx Gastrointestinal Panel Cartridge.

**Nukleinske kiseline:** biopolimeri odnosno male biomolekule koje se sastoje od nukleotida, monomera sastavljenih od tri komponente: šećera s 5 atoma ugljika, fosfatne skupine i dušične baze.

**Interakcijski modul (Operational Module, OM):** namjenski hardver instrumenta QIAstat-Dx Analyzer 1.0 koji služi kao korisničko sučelje za 1–4 analitička modula (AM).

**PCR**: lančana reakcija polimerazom.

**RT**: obrnuta transkripcija.

**Otvor za bris**: otvor za suhe brisove na ulošku QIAstat-Dx Gastrointestinal Panel Cartridge. Otvor za bris ne upotrebljava se za ispitivanje QIAstat-Dx Gastrointestinal Panel.

**Korisnik**: osoba koja radi na instrumentu QIAstat-Dx Analyzer 1.0/rukuje uloškom QIAstat-Dx Gastrointestinal Panel Cartridge na namjeravani način.

Prilog C: Odricanje od jamstava

OSIM KAKO JE NAVEDENO U UVJETIMA PRODAJE ZA ULOŽAK QIAstat-Dx Gastrointestinal Panel Cartridge DRUŠTVA QIAGEN, QIAGEN NE PREUZIMA NIKAKVU ODGOVORNOST I ODRIČE SE SVAKOG IZRIČITOG ILI PODRAZUMIJEVANOG JAMSTVA KOJE SE ODNOSI NA UPORABU ULOŠKA QIAstat-Dx Gastrointestinal Panel Cartridge, UKLJUČUJUĆI ODGOVORNOST ILI JAMSTVA KOJA SE ODNOSE NA UTRŽIVOST, PODOBNOST ZA POSEBNU NAMJENU ILI POVREDU BILO KOJEG PATENTA, AUTORSKOG PRAVA ILI DRUGIH PRAVA INTELEKTUALNOG VLASNIŠTVA BILO GDJE NA SVIJETU.

## Referencije

- 1. Bhavnani, D., Goldstick, J.E., Cevallos, W., Trueba, G., and Eisenberg, J.N. (2012) Synergistic effects between Rotavirus and coinfecting pathogens on diarrheal disease: evidence from a community-based study in northwestern Ecuador. Am J Epidemiol. **176**(5), 387–395.
- 2. Claas, E.C., Burnham C.A., Mazzulli, T., Templeton, K., and Topin, F. (2013) Performance of the xTAG<sup>®</sup> gastrointestinal pathogen panel, a multiplex molecular assay for simultaneous detection of bacterial, viral, and parasitic causes of infectious gastroenteritis. J Microbiol Biotechnol. **23**(7), 1041–1045.
- 3. de Graaf, H. et al. (2015) Co-infection as a confounder for the role of *Clostridium difficile* infection in children with diarrhoea: a summary of the literature. Eur J Clin Microbiol Infect Dis. **34**(7), 1281–1287.
- 4. Duong, V.T. et al. (2016) Evaluation of Luminex xTAG Gastrointestinal Pathogen Panel assay for detection of multiple diarrheal pathogens in fecal samples in Vietnam. J Clin Microbiol. **54**(4), 1094–1100.
- 5. Haque, Q.M., Sugiyama, A., Iwade, Y., Midorikawa, Y., and Yamauchi, T. (1996) Diarrheal and environmental isolates of *Aeromonas* spp. produce a toxin similar to Shiga-like toxin 1. Curr Microbiol. **32**, 239–245.
- 6. Fletcher, S.M., McLaws, ML., and Ellis, J.T. (2013) Prevalence of gastrointestinal pathogens in developed and developing countries: systematic review and metaanalysis. J Public Health Res. **2**(1), 42–53.
- 7. Khare, R. et al. (2014) Comparative evaluation of two commercial multiplex panels for detection of gastrointestinal pathogens by use of clinical stool specimens. J Clin Microbiol. **52**(10), 3667–3673.
- 8. Koh, H., Baek, S.Y., Shin, J.I., Chung, K.S., and Jee Y.M. (2008) Coinfection of viral agents in Korean children with acute watery diarrhea. J Korean Med Sci. **23**(6), 937–940.
- 9. Kearse, M. et al. (2012) Geneious Basic: an integrated and extendable desktop software platform for the organization and analysis of sequence data. Bioinformatics. **28**(12), 1647–1649.
- 10.Krumkamp, R. et al. (2015) Gastrointestinal infections and diarrheal disease in Ghanaian infants and children: an outpatient case-control study. PLoS Negl Trop Dis. **9**(3), e0003568.
- 11.Lima, A.A.M. et al. (2017) Enteroaggregative *E. coli* subclinical infection and coinfections and impaired child growth in the MAL-ED cohort study. J Pediatr Gastroenterol Nutr. **66**(2), 325–333.
- 12.Mengelle, C. et al. (2013) Simultaneous detection of gastrointestinal pathogens with a multiplex Luminex-based molecular assay in stool samples from diarrhoeic patients. Clin Microbiol Infect. **19**(10), E458–465.
- 13.Moyo, S.J. et al. (2017) Comprehensive analysis of prevalence, epidemiologic characteristics, and clinical characteristics of monoinfection and coinfection in diarrheal diseases in children in Tanzania. Am J Epidemiol. **186**(9), 1074–1083.
- 14.Murphy, C.N., Fowler, R.C., Iwen, P.C., and Fey, P.D. (2017) Evaluation of the BioFire FilmArray Gastrointestinal Panel in a midwestern academic hospital. Eur J Clin Microbiol Infect Dis. **36**(4), 747–754.
- 15.O'Brien, A.D. and Holmes, R.K. (1987) Shiga and Shiga-like toxins. Microbiol Rev. **51**, 206–220.
- 16.Paton, A.W. and Paton, J.C. (1996) *Enterobacter cloacae* producing a Shiga-like toxin II-related cytotoxin associated with a case of hemolytic uremic syndrome. J Clin Microbiol. **34**, 463–465.
- 17.Schmidt, H., Montag, M., Bockemühl, J., Heesemann, J., and Karch, H. (1993) Shigalike toxin II-related cytotoxins in *Citrobacter freundii* strains from humans and beef samples. Infect Immun. **61**, 534–543.
- 18.Varela, G. et al. (2015) Enteropathogens associated with acute diarrhea in children from households with high socioeconomic level in Uruguay. International Journal of Microbiology. **2015**, Article ID 592953, 8 pages.

19.Vocale, C. et al. (2015) Comparative evaluation of the new xTAG GPP multiplex assay in the laboratory diagnosis of acute gastroenteritis. Clinical assessment and potential application from a multicentre Italian study. Int J Infect Dis. **34**, 33–37.

# Simboli

U sljedećoj tablici opisani su simboli koji se mogu pojaviti na naljepnici ili u ovom dokumentu.

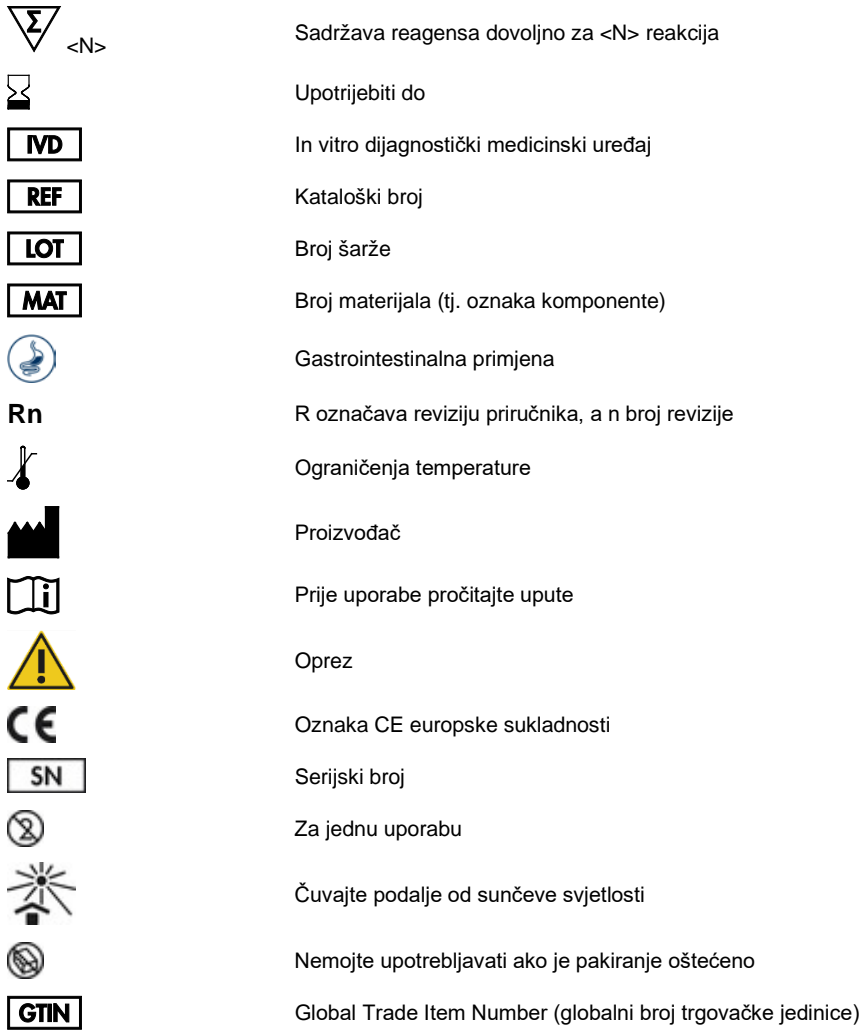

## Informacije za naručivanje

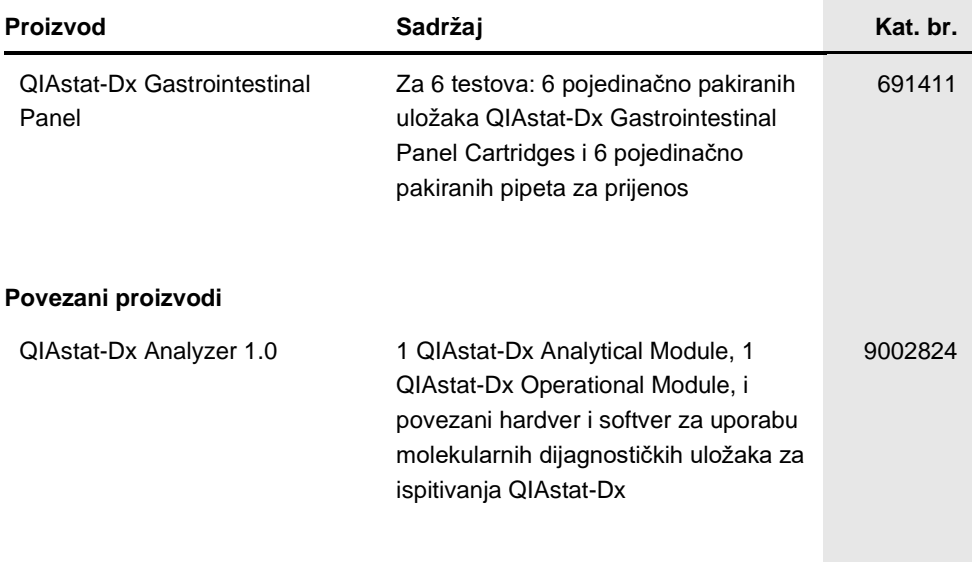

Ažurirane informacije o licenciranju i izjave specifične za proizvod pogledajte u odgovarajućem priručniku za QIAGEN komplet ili priručniku za korisnika. Priručnici za QIAGEN komplete i korisnički priručnici dostupni su na **www.qiagen.com** ili ih možete zatražiti od tehničke službe tvrtke QIAGEN ili vašeg lokalnog distributera.

### Povijest revizija dokumenta

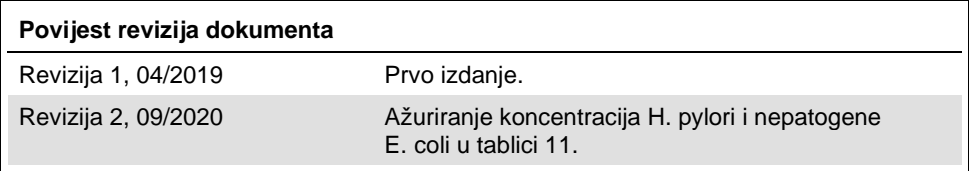

#### **Ugovor o ograničenoj licenciji za QIAstat-Dx Gastrointestinal Panel**

Uporabom ovog proizvoda svaki kupac ili korisnik proizvoda pristaje na sljedeće uvjete:

- 1. Proizvod se može upotrebljavati samo u skladu s protokolima koji su isporučeni s proizvodom i ovim priručnikom i namijenjen je samo za uporabu s komponentama koje su sadržane u kompletu. QIAGEN ne daje nikakvu licenciju za svoje intelektualno vlasništvo za uporabu ili ugrađivanje komponenata ovog kompleta s bilo kojom komponentom koja nije sadržana u ovom kompletu, osim kako je opisano u protokolima koji su isporučeni s proizvodom, koji se<br>nalaze u ovom priručniku i drugim protokolima dostupnima na web-mjestu QIAGEN drugim korisnicima. Tvrtka QIAGEN nije temeljito ispitala niti optimizirala te protokole. QIAGEN ne daje na njih nikakva jamstva niti jamči da ne krše prava trećih strana.
- 2. Osim izričito navedenih licencija, QIAGEN ne jamči da ovaj komplet i/ili njegova uporaba ne krši prava trećih strana.
- 3. Ovaj komplet i njegove komponente licencirani su samo za jednokratnu uporabu i ne smiju se ponovno upotrebljavati, prerađivati niti preprodavati.
- 4. QIAGEN se odriče svih drugih licencija, izričitih ili impliciranih, osim onih koje su izričito navedene.
- 5. Kupac i korisnik ovog kompleta potvrđuju da neće dopustiti drugim osobama poduzimanje koraka koji bi mogli dovesti do kršenja gore navedenih odredbi ili omogućiti njihovo kršenje. QIAGEN može provesti zabrane navedene u ovom Ugovoru o ograničenoj licenciji na bilo kojem sudu te će potraživati sve sudske<br>troškove i troškove postupka istraživanja, uključujući troškove odvjet svojeg prava intelektualnog vlasništva povezanog s kompletom i/ili njegovim komponentama.

Ažurirane uvjete licencije potražite na adre[si www.qiagen.com.](http://www.qiagen.com/)

Zaštitni znakovi: QIAGEN®, Sample to Insight®, QIAstat-Dx®, DiagCORE® (QIAGEN Group); ACGIH® (American Conference of Government Industrial Hygienists, Inc.); Copan® (Copan Italia S.P.A.); Clinical and Laboratory Standards Institute® (Clinical Laboratory and Standards Institute, Inc.); OSHA® (Agencija za zdravlje i sigurnost na radu, Ministarstvo rada SAD-a); FilmArray® (BioFire Diagnostics, LLC); BD MAX® (Becton Dickinson Infusion Therapy System); Microbiologics®<br>(Microbiologics, Inc.); Allplex® (Seegene, Inc.); ATCC® (American Type Corporation); Rotateq® (Merck & Co., Inc.); Waterborne® (Special Pathogens Laboratory, LLC); ZeptoMetrix® (ZeptoMetrix Corporation). Registrirani nazivi, zaštitni znakovi itd. korišteni u ovom dokumentu, čak i ako nisu specifično označeni kao takvi, ne smiju se smatrati zakonski nezaštićenim.

HB-2641-002 R2 09/2020 © 2020 QIAGEN, sva prava pridržana.

Narudžbe **www.qiagen.com/shop** | Tehnička podrška **support.qiagen.com** | Web-mjesto **www.qiagen.com**